**User Guide | Guide de l'utilisateur**

# **INSIGNIA**

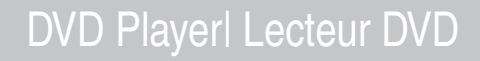

**NS-CADVD**

Download from Www.Somanuals.com. All Manuals Search And Download.

Download from Www.Somanuals.com. All Manuals Search And Download.

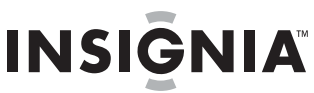

# **Insignia NS-CADVD DVD Player**

# **Contents**

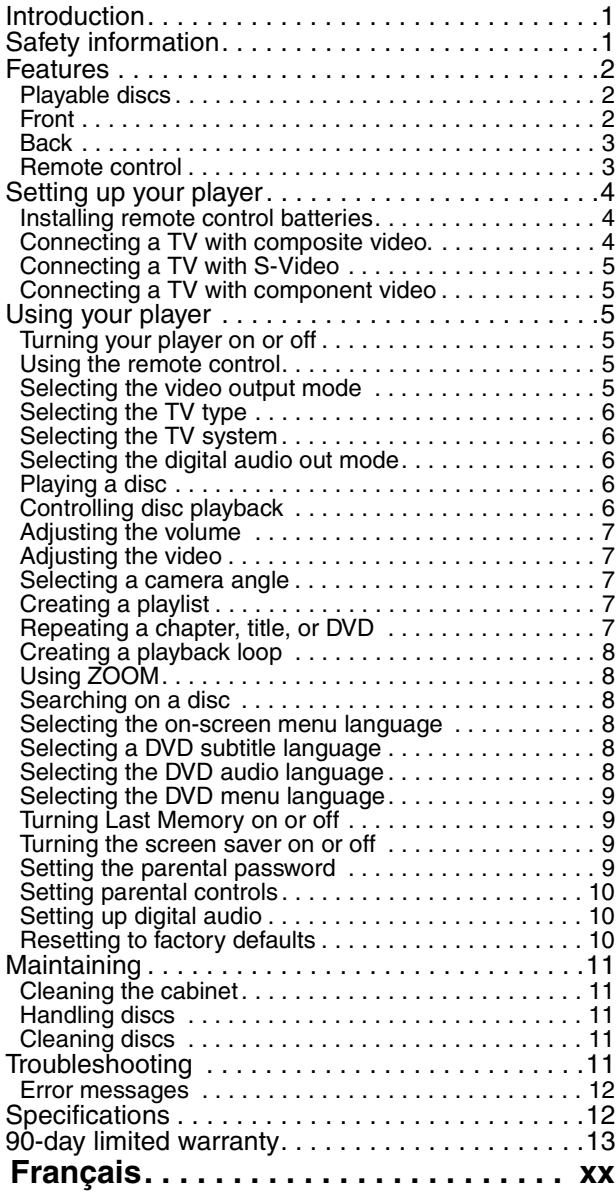

# <span id="page-2-0"></span>**Introduction**

Congratulations on your purchase of a high-quality Insignia product. Your NS-CADVD represents the state of the art in DVD player design, and is designed for reliable and trouble-free performance.

# <span id="page-2-1"></span>**Safety information**

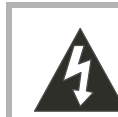

#### **CAUTION RISK OF ELECTRIC SHOCK DO NOT OPEN**

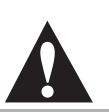

#### **Warning**

To reduce the risk of electric shock, do not remove the cover or back. No user serviceable parts inside. Refer servicing to qualified service personnel.

To reduce the risk of fire or electric shock, do not expose your DVD player to rain or moisture.

#### **Caution**

To prevent electric shock, match the wide blade on the power cord plug to the wide slot on an electric outlet. If the plug does not fit, consult a licensed electrician to replace the obsolete outlet. Do not modify the power cord plug, or you will defeat this safety feature.

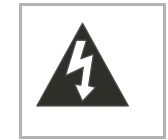

This symbol indicates that dangerous voltage constituting a risk of electric shock is present within your DVD player. This label is located on the back of your DVD player.

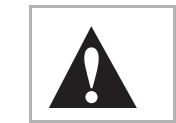

This symbol indicates that there are important operating and maintenance instructions in the literature accompanying your DVD player.

# **Warning**

Your DVD player employs a laser system. Use of controls, adjustments, or the

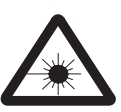

performance of procedures other than those specified may result in hazardous radiation exposure. Visible laser radiation is present when open and interlocks defeated. **Do not stare into beam.**

- **1** Read these instructions.
- **2** Keep these instructions.
- **3** Heed all warnings.
- **4** Follow all instructions.
- **5** Do not use your DVD player near water.
- **6** Clean only with a dry cloth.
- **7** Do not block any ventilation openings. Install in accordance with the manufacturer's instructions.
- **8** Do not install near any heat sources such as radiators, heat registers, stoves, or other heat-generating devices (including amplifiers) that produce heat.
- **9** Do not defeat the safety purpose of the polarized or grounding-type plug. A polarized plug has two blades with one wider than the other. A grounding type plug has two blades and a third grounding prong. The wide blade or the third prong are provided for your safety. If the provided plug does not fit into your outlet, consult an electrician for replacement of the obsolete outlet.

- **10** Protect the power cord from being walked on or pinched particularly at plugs and convenience receptacles and the point where they exit from your DVD player.
- **11** Only use attachments/accessories specified by the manufacturer.
- **12** Use only with the cart, stand, tripod, bracket, or table specified by the manufacturer or sold with your DVD player. When a cart is used, use caution when moving the cart and DVD player

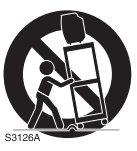

combination to avoid injury from tip-over.

- **13** Unplug your DVD player during lightning storms or when unused for long periods of time.
- **14** Refer all servicing to qualified service personnel. Servicing is required when your DVD player has been damaged in any way, such as when the power-supply cord or plug is damaged, when liquid has been spilled or objects have fallen into your DVD player, when your DVD player has been exposed to rain or moisture, or when your DVD player does not operate normally or has been dropped.
- **15** The main plug is the disconnect device and should remain readily accessible.
- **16** These servicing instructions are for use by qualified service personnel only. To reduce the risk of electric shock do not perform any servicing other than that contained in the operating instructions unless you are qualified to do so.
- **17** Your DVD player shall not be exposed to dripping or splashing and no objects filled with liquids, such as vases, shall be placed on your DVD player.

# <span id="page-3-0"></span>**Features**

# <span id="page-3-1"></span>**Playable discs**

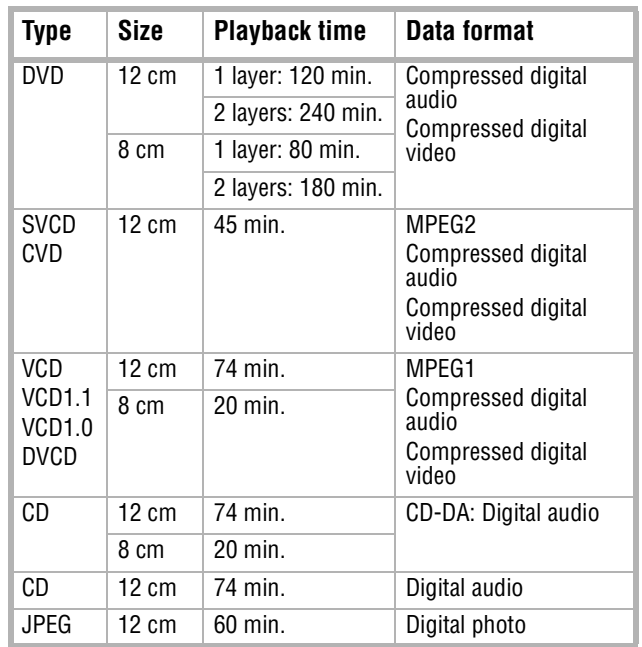

**Note**

Your player can also play DVD±RWs, CD-Rs, and CD-RWs.

# <span id="page-3-2"></span>**Front**

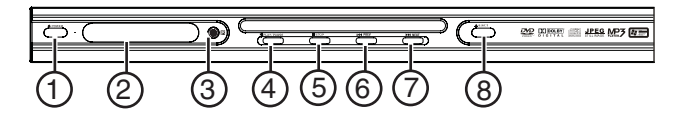

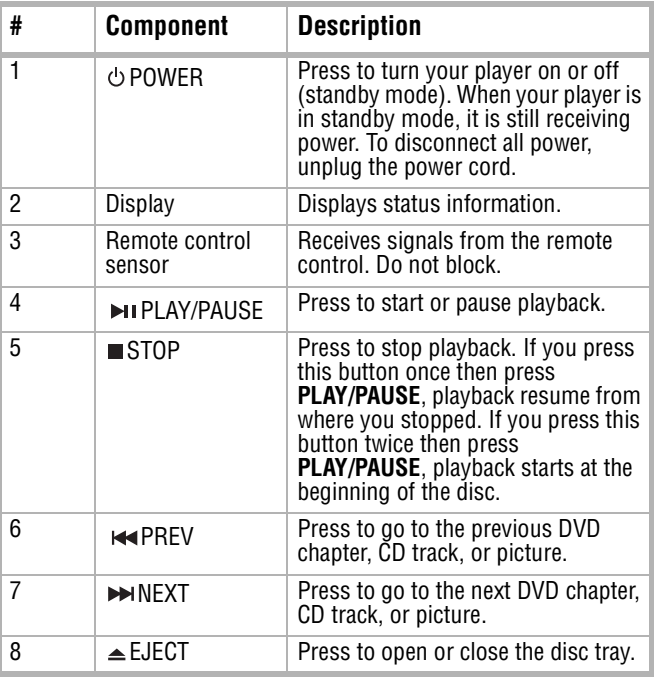

# <span id="page-4-0"></span>**Back**

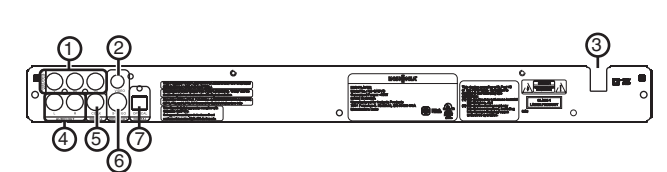

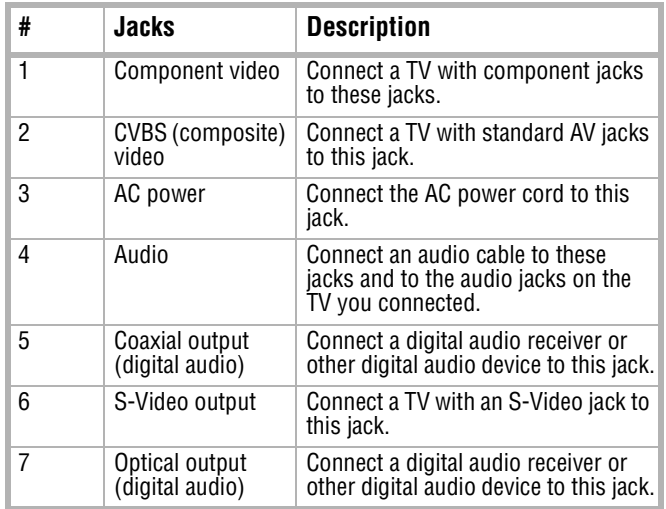

# <span id="page-4-1"></span>**Remote control**

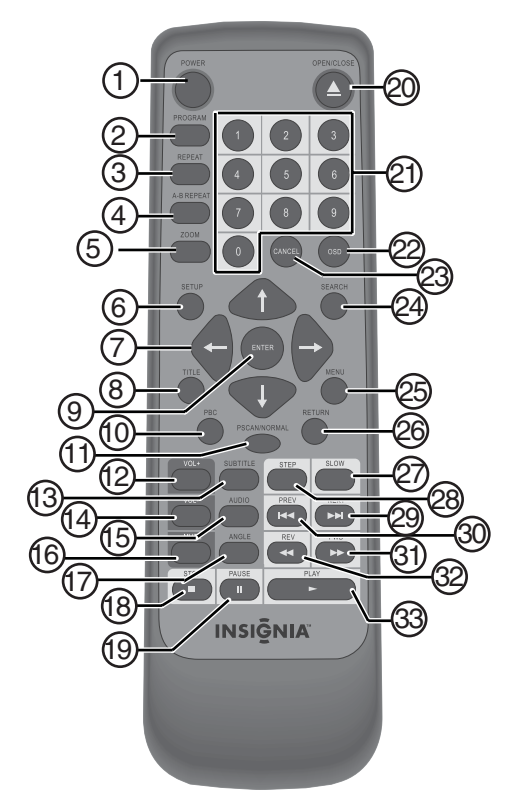

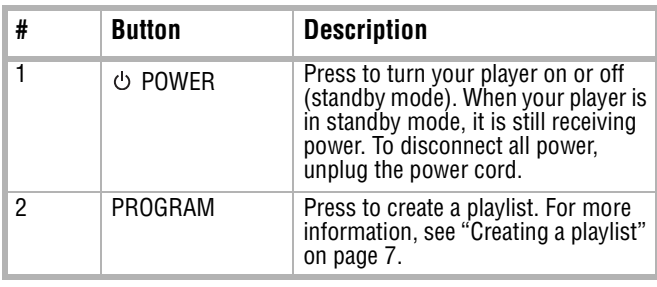

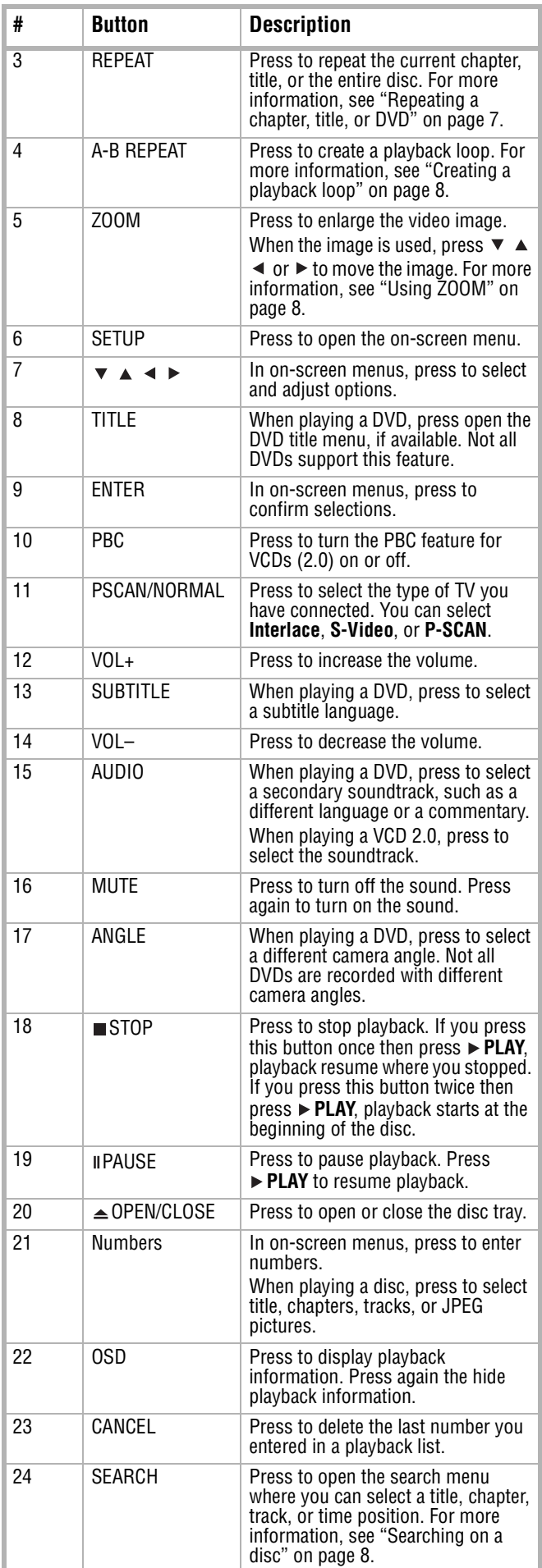

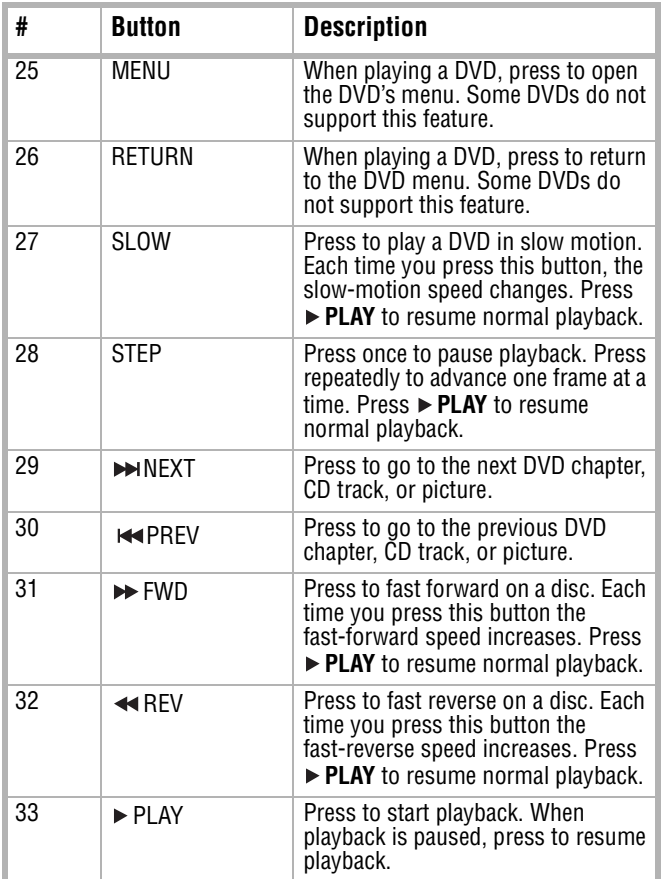

# <span id="page-5-0"></span>**Setting up your player**

# <span id="page-5-1"></span>**Installing remote control batteries**

# **To install remote control batteries:**

**1** Remove the battery compartment cover.

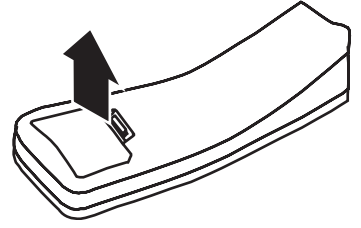

**2** Insert two AAA batteries into the battery compartment. Make sure that the  $+$  and  $$ symbols on the batteries match the + and – symbols in the battery compartment.

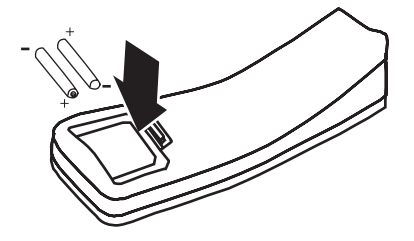

### **3** Replace the cover.

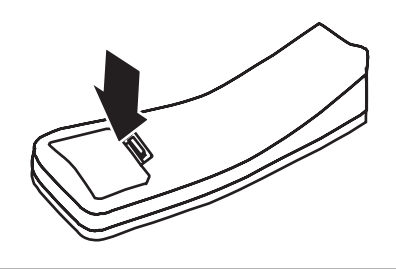

- **Notes** • Do not mix different types together or old batteries with new batteries
	- If the remote control will not be used for a long time, remove the batteries to prevent possible damage from leakage.
	- To prevent leakage, remove exhausted batteries immediately.
	- Typical battery life is about six months of normal use.

# <span id="page-5-2"></span>**Connecting a TV with composite video.**

# **To connect a TV with composite video:**

**1** Connect a standard video cable to the **Video Out** jack on the back of your player and to the **AV IN** jack on the back of the TV.

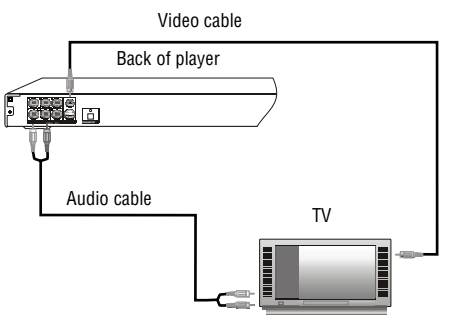

- **2** Connect an audio cable to the **Audio Out** jacks on the back of your player and to the **AV AUDIO IN** jacks on the TV.
- **3** Turn on the TV, then select the appropriate input source. For more information, see the documentation that came with the TV.

# <span id="page-6-1"></span>**Connecting a TV with S-Video**

# **To connect a TV with S-Video:**

**1** Connect an S-Video cable to the **S-Video Out** jack on the back of your TV and to the **S-Video In** jack on the TV.

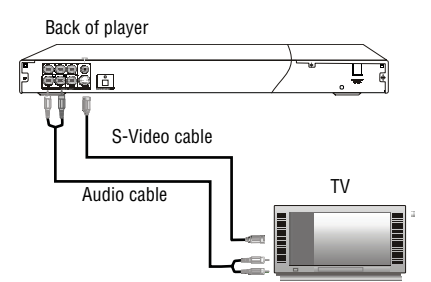

- **2** Connect an audio cable to the **MIX L/R** jacks on the back of your player and to the **AV AUDIO IN** jacks on the TV.
- **3** Turn on your player. The default TV video type is set to S-Video. If you have changed the TV video type, press **PSCAN/NORMAL** to select **S-VIDEO**.
- **4** Turn on the TV, then select the appropriate input source. For more information, see the documentation that came with the TV.

# <span id="page-6-2"></span>**Connecting a TV with component video**

# **To connect a TV with component video:**

**1** Connect a component video cable to the **YPbPr** jacks on the back of your player and to the **Component In** jacks on the TV.

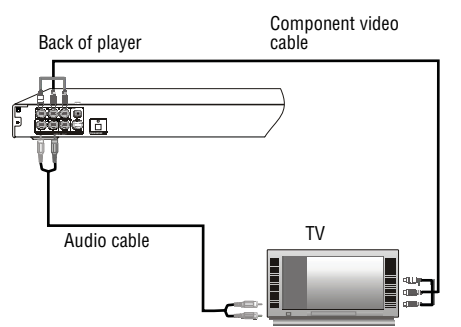

- **2** Connect an audio cable to the **MIX L/R** jacks on the back of your player and to the **AV AUDIO IN** jacks on the TV.
- **3** Turn on your player, then press **PSCAN/NORMAL** to select **P-SCAN** or **Interlace**. If the TV is a high-definition or progressive scan capable TV, select **P-SCAN.** If the TV is an older, "analog" TV, select **Interlace**.
- **4** Turn on the TV, then select the appropriate input source. For more information, see the documentation that came with the TV.

# <span id="page-6-0"></span>**Using your player**

# <span id="page-6-3"></span>**Turning your player on or off**

### **Warning**

```
When your player is in standby mode, it is still 
receiving power. To completely disconnect power, 
unplug the power cord.
```
**INSIGNIA** 

### **To turn your player on or off:**

- 1 Press  $\circlearrowright$  **Power**. Your player turns on.
- **2** Press  $\circlearrowleft$  **Power** again to turn off your player.

# <span id="page-6-4"></span>**Using the remote control**

- Point the remote control toward the remote control sensor on the front of your player.
- Make sure that no objects are between the remote control and the remote control sensor.
- Do not expose the remote control to shock.
- Do not expose the remote control to liquids or high humidity.
- Do not place your player in a location where sunlight or bright light shines on the remote control sensor. This can interfere with the signal from the remote control.

The following illustration shows the best angle for using the remote control.

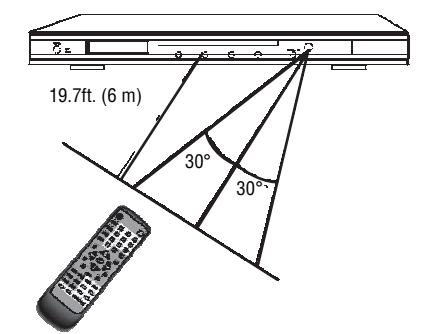

# <span id="page-6-5"></span>**Selecting the video output mode**

You need to set the video output mode on your player to match the TV video type. If you connect a TV using the S-Video jack, select **S-VIDEO**. If you connect a TV using the component jacks, select **P-SCAN** if the TV is a high-definition or progressive scan capable TV or select **Interlace** if the TV is an older, "analog" TV.

# **To select the video output mode:**

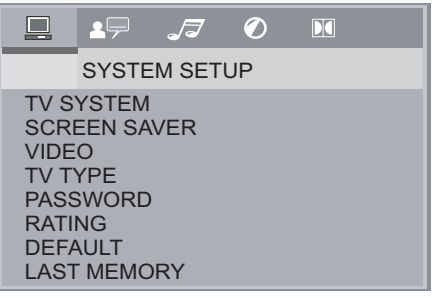

- **2** Press ▲ or  $\bullet$  to select **VIDEO**, then press **ENTER**.
- **3** Press  $\triangle$  or  $\triangledown$  to select the TV video type, then press **ENTER**.
- **4** Press **SETUP** to close the menu.

# <span id="page-7-0"></span>**Selecting the TV type**

**INSIGNIA** 

- **To select the TV type:**
- **1** Press **SETUP**. The on-screen menu opens.

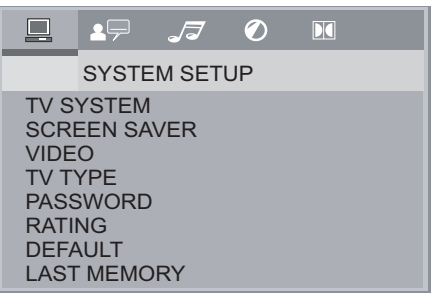

- **2** Press ▲ or  $\bullet$  to select **TV TYPE**, then press **ENTER**.
- **3** Press  $\triangle$  or  $\triangledown$  to select the TV type, then press **ENTER**. You can select:
	- **4:3 PANSCAN**—Select if your player is connected to a standard TV. The left and right sides of a widescreen image are cropped.
	- **4:3 LETTERBOX**—Select if your player is connected to a standard TV. The full widescreen image is displayed with black bars across the top and bottom of the screen.
	- **16:9**—Select if your player is connected to a widescreen TV.
- **4** Press **SETUP** to close the menu.

# <span id="page-7-1"></span>**Selecting the TV system**

- **To select the TV system:**
- **1** Press **SETUP**. The on-screen menu opens.

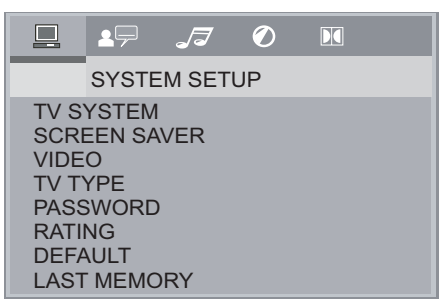

- **2** Press ▲ or  $\blacktriangledown$  to select **TV SYSTEM**, then press **ENTER**.
- **3** Press ▲ or  $\bullet$  to select the TV system, then press **ENTER**. You can select:
	- **AUTO**—Select if you are not sure what system the TV uses.
	- **PAL**—Select if the TV uses the PAL system.
	- **NTSC**—Select if the TV uses the NTSC system. NTSC is the TV system commonly used in North America.
- **4** Press **SETUP** to close the menu.

# <span id="page-7-2"></span>**Selecting the digital audio out mode**

# **To select the digital audio out mode:**

**1** Press **SETUP**. The on-screen menu opens.

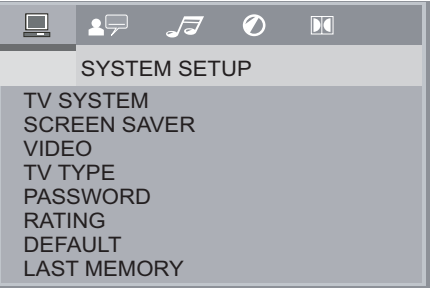

- **2** Press  $\triangleleft$  or  $\triangleright$  to select  $\blacksquare$ , then press **ENTER**. The audio out menu opens.
- **3** Press  $\triangle$  or  $\triangledown$  to select an option, then press **ENTER**. You can select:
	- **S/PDIF OFF**—Select if your player is not connected to a digital sound system.
	- **S/PDIF RAW**—Select if your player is connected to a digital sound system, and you want to listen to the audio in its original format.
	- **S/PDIF PCM**—Select if your player is connected to a digital sound system, and you want the audio converted to PCM format.
- **4** Press **SETUP** to close the menu.

# <span id="page-7-3"></span>**Playing a disc**

# **To play a disc:**

- **1** Press **EJECT** on the front of your player or **OPEN/CLOSE** on the remote control to open the disc tray.
- **2** Insert a disc, label side up, into the tray, then press **≙EJECT** or **≙OPEN/CLOSE** to close the tray.
- **3** If the disc does not start playing automatically, press **PLAY**.
- **4** To stop playback, press ■STOP.

# <span id="page-7-4"></span>**Controlling disc playback**

# **To control disc playback:**

- **Press <b>PAUSE** to pause playback. Press **PLAY** to resume playing.
- Press  $\blacktriangleright$  **NEXT** or  $\blacktriangleright$  **PREV** to go to the next DVD chapter, CD track, or picture.
- Press **FWD** or **REV** to fast forward or fast reverse. Each time you press one of these buttons, the speed changes from  $1 \times$  to 2× to 8× to 20×. Press **PLAY** to resume normal playback.
- Press **SLOW** to play forward in play motion. Each time you press this button, the speed changes from  $1/2 \times$  to  $1/3 \times$  to  $1/4 \times$  to  $1/5 \times$  to 1/7× normal speed. Press **PLAY** to resume normal playback.
- If you are playing a DVD, press **MENU** to open the DVD disc menu, if the DVD has one. Some DVDs may not support this feature.
- If you are playing a DVD, press **TITLE** to open the DVD title menu, if the DVD has one. Some DVDs may not support this feature.
- If you are playing a DVD, press **RETURN** to return to the previous menu. Some DVDs may not support this feature.
- If you are playing a DVD, press **STEP** to pause playback, then press this button again to play forward one frame at a time. Press **▶ PLAY** to resume normal playback.

# <span id="page-8-0"></span>**Adjusting the volume**

# **To adjust the volume:**

- Press **VOL+** or **VOL–** to increase or decrease the volume.
- Press **MUTE** to turn off the sound. Press this button again to turn on the sound.

**Note** The volume and mute controls only work when using the left and right stereo ouputs. They do not work when using digital audio outputs.

# <span id="page-8-1"></span>**Adjusting the video**

# **To adjust the video:**

**1** Press **SETUP**. The on-screen menu opens.

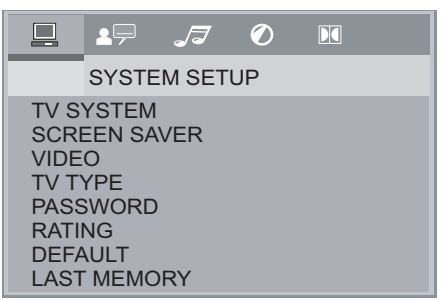

**2** Press ◀ or ► to select **a**, then press **ENTER**. The *VIDEO SETUP* menu opens.

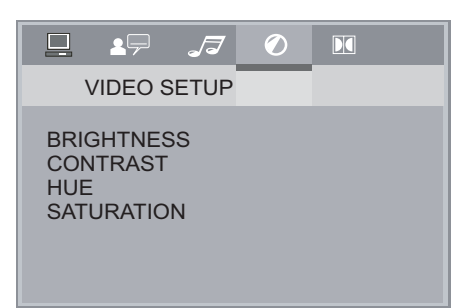

- **3** Press  $\triangle$  or  $\triangledown$  to select the option you want to adjust, then press **ENTER**. You can select:
	- **BRIGHTNESS**—Adjusts the amount of light in the darkest portion of the picture.
	- **CONTRAST**—Adjusts the level of white between the lightest and darkest portions of an image.
	- **HUE**—Adjusts balance between the colors in the image.
	- **SATURATION**—Adjusts the overall color.
- **4** Press  $\triangle$  or  $\blacktriangledown$  to adjust the option, then press **ENTER**.
- **5** Press **SETUP** to close the menu.

# <span id="page-8-2"></span>**Selecting a camera angle**

Some DVDs have scenes recorded from different camera angles.

# **To select a camera angle:**

• Press **ANGLE**. An angle icon appears on the screen when multiple angles are available.

**INSIGNIA** 

# <span id="page-8-3"></span>**Creating a playlist**

You can create a playlist of DVD chapters or titles, CD tracks, or JPEG pictures. You can add as many as 16 chapters, titles, tracks, or pictures to the playlist.

# **To create a playlist:**

**1** Press **PROGRAM**. The program screen opens.

**DVD or JPEG disc**

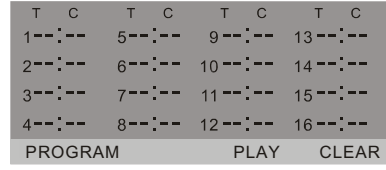

# **CD, SVCD, VCD, or HD-CD**

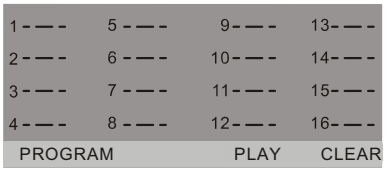

- **2** Press the number buttons to enter a chapter, title, track, or picture number, then press  $\blacktriangle \blacktriangledown$  $\triangleleft$  or  $\triangleright$  to move to the next entry field. If you need to delete an entry, press **CLEAR**.
- **3** Repeat Step 2 to enter more chapters, titles, tracks, or pictures.
- **4** Press  $\triangle \blacktriangledown \blacktriangleleft$  or  $\blacktriangleright$  to select **PLAY**, then press **ENTER**. Your playlist starts playing.
- **5** To cancel the playlist, press **PROGRAM**, press ▲ ▼ ◀ or ► to select **CLEAR**, then press **ENTER**. You can also remove the disc from the disc tray to cancel the playlist.

**Note**

During playback, you can press **STOP** and **PLAY** to stop and start playback.

# <span id="page-8-4"></span>**Repeating a chapter, title, or DVD**

You can repeat a chapter, title, DVD.

### **To repeat a chapter, title, or DVD:**

- During DVD playback, press **REPEAT** one or more times.
	- The first time you press this button, the current chapter is repeated.
	- The second time you press this button, the current title is repeated.
	- The third time you press this button, the entire DVD is repeated.
	- The fourth time you press this button, repeat play is cancelled.

# <span id="page-9-0"></span>**Creating a playback loop**

You can create a playback loop to play a section of a disc repeatedly.

# **To create a playback loop:**

- **1** During playback, press **A-B** when you reach the starting point for your loop.
- **2** When you reach the ending point for your loop, press **A-B** again. Your playback loop starts playing.
- **3** Press **A-B** again to cancel the loop and resume normal playback.

# <span id="page-9-1"></span>**Using ZOOM**

You can enlarge (zoom) the video image.

# **To use ZOOM:**

- **1** Press **ZOOM** one or more times to enlarge the video image. You can select **×2**, **×3**, **×4**, **1/2**, **1/3**, or **1/4**.
- **2** Press  $\triangle \blacktriangledown \blacktriangleleft$  or  $\blacktriangleright$  to navigate around the image.
- **3** Press **PLAY** to resume normal playback.

# <span id="page-9-2"></span>**Searching on a disc**

You can search for a chapter, title, track, or time position.

### **To search on a disc:**

- **1** Press **SEARCH**. The search menu opens.
- **2** Press ▲ or  $\bullet$  to select **Chapter**, Title, or **Time**.
- **3** Press the number buttons to enter the chapter, title or track number or the time position, then press **ENTER**. Your player finds the chapter, title, track, or time position you entered and starts playback.

# <span id="page-9-3"></span>**Selecting the on-screen menu language**

### **To select the on-screen menu language:**

**1** Press **SETUP**. The on-screen menu opens.

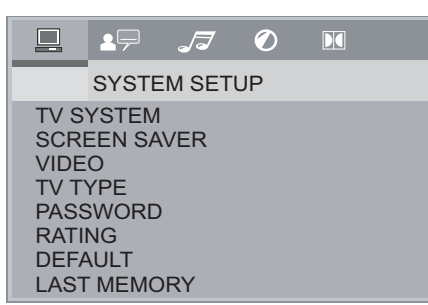

**2** Press  $\triangleleft$  or  $\triangleright$  to select  $\blacksquare$ , then press **ENTER**. The LANGUAGE SETUP menu opens.

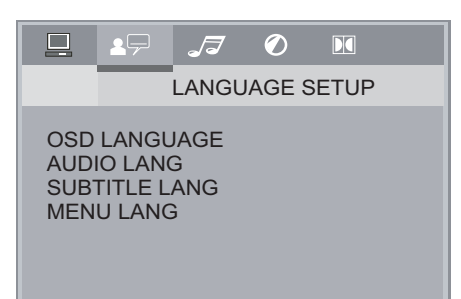

- **3** Press ▲ or  $\bullet$  to select **OSD LANGUAGE**, then press **ENTER**.
- **4** Press ▲ or  $\bullet$  to select the language you want, then press **ENTER**.
- **5** Press **SETUP** to close the menu.

# <span id="page-9-4"></span>**Selecting a DVD subtitle language**

#### **Note** This feature may not work with all DVDs. You may need to select the DVD subtitle language from the DVD disc menu.

# **To select a DVD subtitle language:**

**1** Press **SETUP**. The on-screen menu opens.

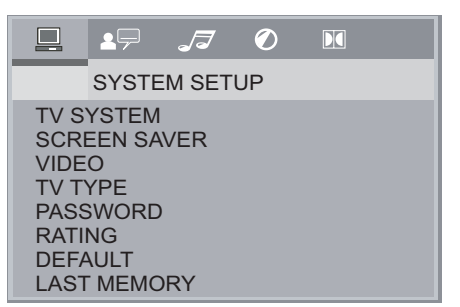

**2** Press  $\triangleleft$  or  $\triangleright$  to select  $\blacksquare$ , then press **ENTER**. The LANGUAGE SETUP menu opens.

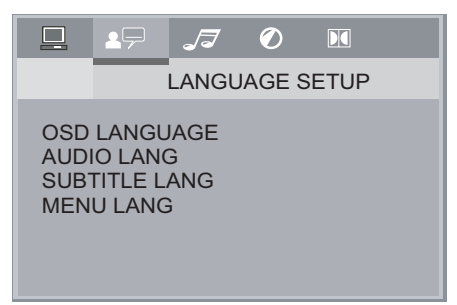

- **3** Press ▲ or  $\blacktriangledown$  to select **SUBTITLE LANG**, then press **ENTER**.
- **4** Press  $\triangle$  or  $\triangledown$  to select the language you want, then press **ENTER**.
- **5** Press **SETUP** to close the menu.

# <span id="page-9-5"></span>**Selecting the DVD audio language**

**Note** This feature may not work with all DVDs. You may need to select the DVD audio language from the DVD disc menu.

### **To select the DVD audio language:**

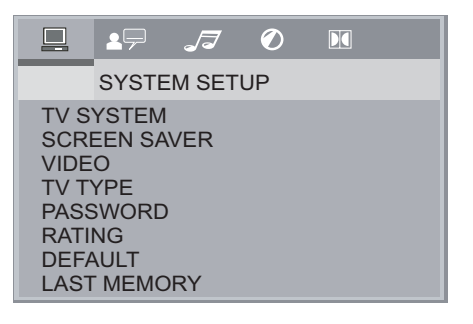

**2** Press  $\triangleleft$  or  $\triangleright$  to select  $\blacksquare$ , then press **ENTER**. The LANGUAGE SETUP menu opens.

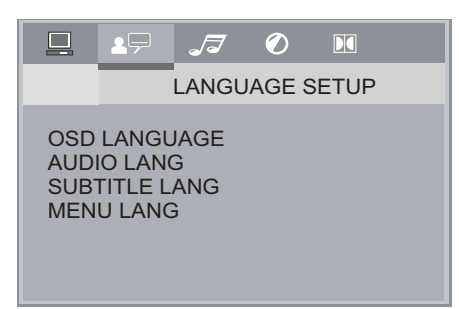

- **3** Press ▲ or  $\bullet$  to select **AUDIO LANG**, then press **ENTER**.
- **4** Press ▲ or  $\bullet$  to select the language you want, then press **ENTER**.
- **5** Press **SETUP** to close the menu.

# <span id="page-10-0"></span>**Selecting the DVD menu language**

**Note** This feature may not work with all DVDs. You may need to select the DVD menu language from the DVD disc menu.

# **To select the DVD menu language:**

**1** Press **SETUP**. The on-screen menu opens.

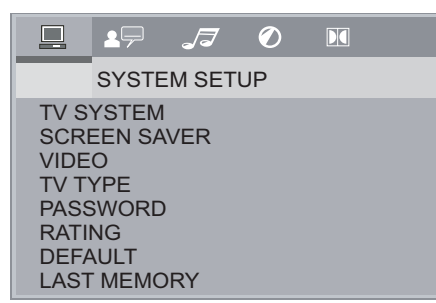

**2** Press ◀ or ▶ to select ■, then press **ENTER**. The LANGUAGE SETUP menu opens.

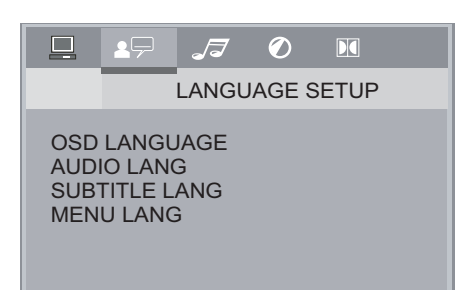

- **3** Press ▲ or  $\bullet$  to select **MENU LANG**, then press **ENTER**.
- **4** Press ▲ or  $\bullet$  to select the language you want, then press **ENTER**.
- **5** Press **SETUP** to close the menu.

# <span id="page-10-3"></span>**Turning Last Memory on or off**

If the LAST MEMORY option is turned on and you press press **STOP** then press **PLAY,**  playback starts when it stopped.

**INSIGNIA** 

# **To turn last memory on or off:**

**1** Press **SETUP**. The on-screen menu opens.

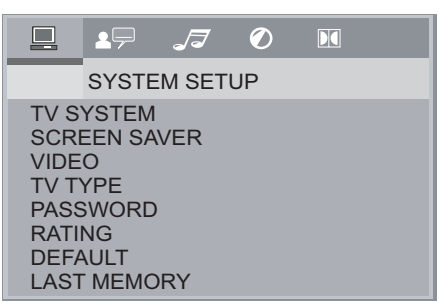

- **2** Press ▲ or  $\blacktriangledown$  to select **LAST MEMORY**, then press **ENTER**.
- **3** Press ▲ or  $\bullet$  to select **ON** or **OFF**, then press **ENTER**.
- **4** Press **SETUP** to close the menu.

# <span id="page-10-1"></span>**Turning the screen saver on or off**

Your player has a screen saver that will turn on when your player is in stop mode for several minutes.

### **To turn the screen saver on or off:**

**1** Press **SETUP**. The on-screen menu opens.

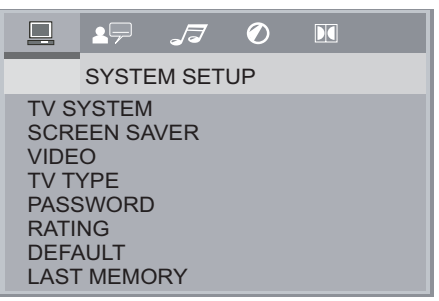

- **2** Press **▲** or **v** to select **SCREEN SAVER**, then press **ENTER**.
- **3** Press ▲ or  $\bullet$  to select **ON** or **OFF**, then press **ENTER**.
- **4** Press **SETUP** to close the menu.

# <span id="page-10-2"></span>**Setting the parental password**

The parental password lets you control access to parental controls.

### **To set the parental password:**

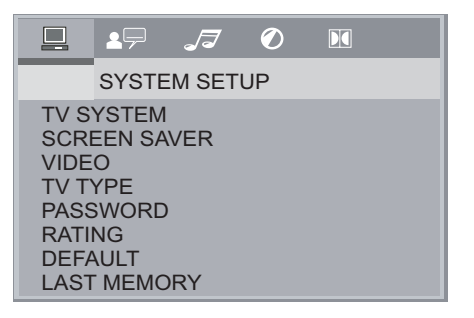

- **2** Press ▲ or  $\bullet$  to select **PASSWORD**, then press **ENTER**.
- **3** Press the number buttons to enter **0000** (default password), then press **ENTER**.
- **4** Press the number button to enter your password. Your password must be four digits.
- **5** Press **SETUP** to close the menu.

# <span id="page-11-0"></span>**Setting parental controls**

Parental controls let you lock ratings for TV programs and movies. If you try to want a program or movie with a locked rating, you must enter the parental password.

# **To set parental controls:**

**1** Press **SETUP**. The on-screen menu opens.

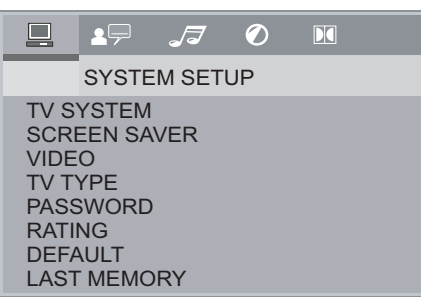

- **2** Press ▲ or  $\bullet$  to select **PASSWORD**, then press **ENTER**.
- **3** Press the number buttons to enter the password (**0000** is the default password), then press **ENTER**.
- **4** Press ▲ or  $\bullet$  to select **RATING**, then press **ENTER**. The available ratings appear.

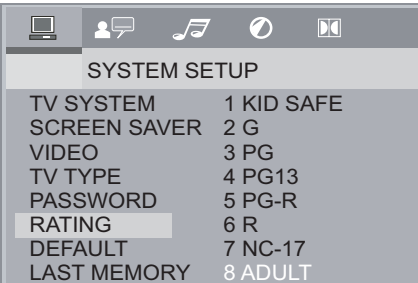

- **5** Press  $\triangle$  or  $\triangledown$  to select the rating you want to block, then press **ENTER**. You can select:
	- 1 KID SAFE
	- $\cdot$  2 G
	- 3 PG
	- 4 PG 13
	- $5 PG-R$
	- 6 R
	- 7 NC-17
	- 8 ADULT
- **6** Press **SETUP** to close the menu.

**Note** When you close the on-screen menu, the parental controls are re-locked. When you try to access the parental controls again, you must enter the password again.

# <span id="page-11-1"></span>**Setting up digital audio**

- **To set up digital audio:**
- **1** Press **SETUP**. The on-screen menu opens.

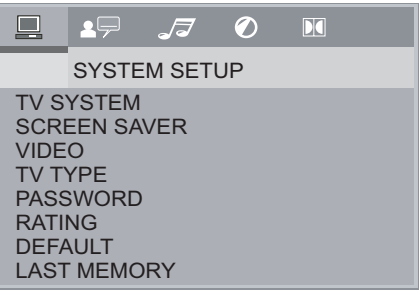

**2** Press  $\triangleleft$  or  $\triangleright$  to select  $\blacksquare$ , then press **ENTER**. The DIGITAL SETUP menu opens.

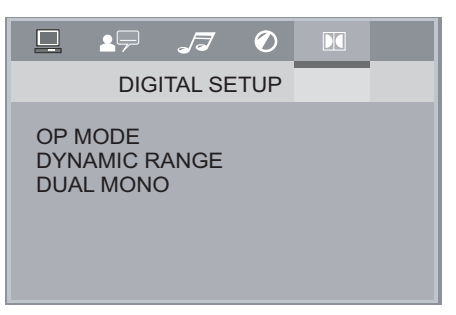

- **3** Press  $\triangle$  or  $\triangledown$  to select an option, then press **ENTER**. You can select:
	- **OP MODE**—Selects the sound level. Select **LINE OUT** for most sound systems or select **RF REMOD** if the sound level is too low when your player is connected directly to the TV.
	- **DYNAMIC RANGE**—Selects the range between the loudest and softest sounds. This option is only available when **OP MODE** is set to **LINE OUT**.
	- **DUAL MONO**—Selects the audio output mode. Select **STEREO** for normal playback or select **MONO L.**, **MONO R.**, or **MIX MONO** for karaoke playback.
- **4** Press **SETUP** to close the menu.

# <span id="page-11-2"></span>**Resetting to factory defaults**

# **To reset to factory defaults:**

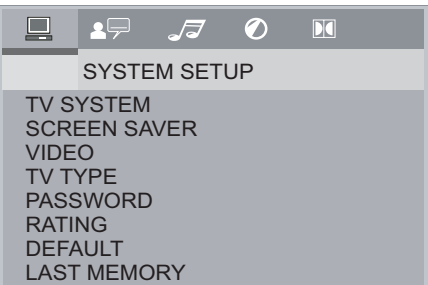

- **2** Press **▲** or  $\bullet$  to select **DEFAULT**, then press **ENTER**.
- **3** Press **SETUP** to close the menu.

# <span id="page-12-0"></span>**Maintaining**

# <span id="page-12-2"></span>**Cleaning the cabinet**

Use a soft cloth slightly moistened with a mild detergent solution. Do not use a solution containing alcohol, spirits, ammonia, or abrasive cleaners. They may damage the cabinet.

# <span id="page-12-3"></span>**Handling discs**

- To keep a disc clean, do not touch the play side (non-label side) of the disc.
- Do not attach paper or tape to the disc.

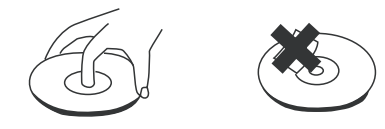

- Keep the disc away from direct sunlight or heat sources.
- Store the disc in a disc case after you remove it from your recorder.

# <span id="page-12-4"></span>**Cleaning discs**

• Before playback, wipe the disc outwards from the center with clean cloth.

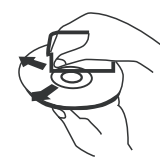

# <span id="page-12-1"></span>**Troubleshooting**

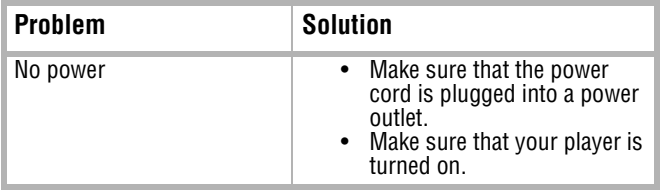

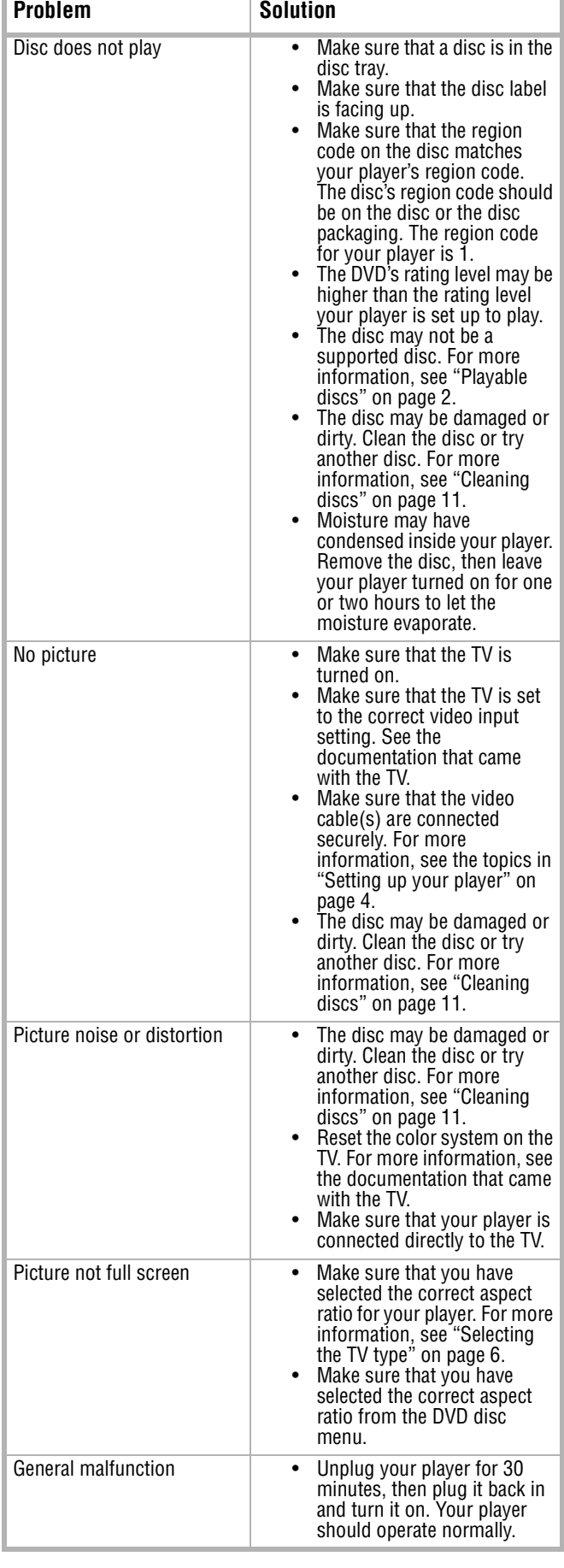

**INSIGNIA** 

# <span id="page-13-1"></span>**Error messages**

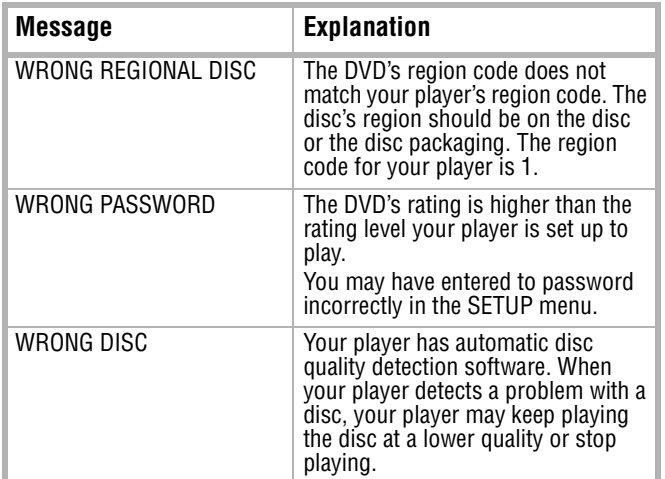

# <span id="page-13-0"></span>**Specifications**

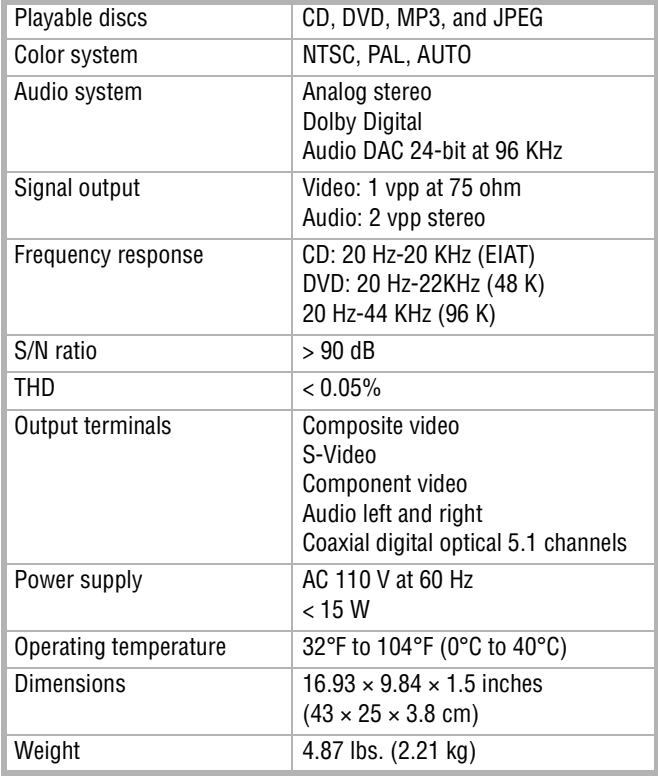

# **Accessories**

- Remote control
- A/V cable
- AAA batteries (2)
- User guide

# **Legal notices**

# **FCC Part 15**

This device complies with Part 15 of the FCC Rules. Operation of this product is subject to the following two conditions: (1) this device may not cause harmful interference, and (2) this device must accept any interference received, including interference that may cause undesired operation.

This equipment has been tested and found to comply within the limits for a class B digital device, pursuant to Part 15 of the FCC Rules. These limits are designed to provide reasonable protection against harmful interference in a residential installation. This equipment generates, uses, and can radiate radio frequency energy and, if not installed and used in accordance with the instructions, may cause harmful interference to radio communications. However, there is no guarantee that interference will not occur in a particular installation. If this equipment does cause harmful interference to radio or television reception, which can be determined by turning the equipment off and on, the user is encouraged to try to correct the interference by one or more of the following measures:

- Reorient or relocate the receiving antenna.
- Increase the separation between the equipment and receiver.
- Connect the equipment into an outlet on a circuit different from that to which the receiver is connected.
- Consult the dealer or an experienced technician for help.

# **FCC warning**

Changes or modifications not expressly approved by the party responsible for compliance with the FCC Rules could void the user's authority to operate this equipment.

# **DHHS and FDA safety certification**

This product is made and tested to meet safety standards of the FCC, requirements and compliance with safety performance of the U.S. Department of Health and Human Services, and also with FDA Radiation Performance Standards 21 CFR Subchapter J.

### **Canada ICES-003 statement**

This Class B digital apparatus complies with Canadian ICES-003.

# **Dolby Laboratories**

This product incorporates copyright protection technology that is protected by method claims of certain US patents and other intellectual property rights owned by Macrovision Corporation and other rights owners. Use of this copyright protection technology must be authorized by Macrovision Corporation, and is intended for home and other limited viewing uses only unless otherwise authorized by Macrovision Corporation. Reverse engineering or disassembly is prohibited.

Manufactured under license from Dolby Laboratories. Dolby and the symbol are registered trademarks of DOLBY LABORATORIES. All rights reserved.

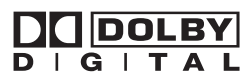

# <span id="page-14-0"></span>**90-day limited warranty**

Insignia Products ("Insignia") warrants to you, the original purchaser of this new **NS-CADVD** ("Product"), that the Product shall be free of defects in the original manufacture of the material or workmanship for a period of 90 days from the date of your purchase of the Product ("Warranty Period"). This Product must be purchased from an authorized dealer of Insignia brand products and packaged with this warranty statement. This warranty does not cover refurbished Product. If you notify Insignia during the Warranty Period of a defect covered by this warranty that requires service, terms of this warranty apply.

# **How long does the coverage last?**

The Warranty Period lasts for 90 days from the date you purchased the Product. The purchase date is printed on the receipt you received with the Product.

### **What does this warranty cover?**

During the Warranty Period, if the original manufacture of the material or workmanship of the Product is determined to be defective by an authorized Insignia repair center or store personnel, Insignia will (at its sole option): (1) repair the Product with new or rebuilt parts; or (2) replace the Product at no charge with new or rebuilt comparable products or parts. Products and parts replaced under this warranty become the property of Insignia and are not returned to you. If service of Products or parts are required after the Warranty Period expires, you must pay all labor and parts charges. This warranty lasts as long as you own your Insignia Product during the Warranty Period. Warranty coverage terminates if you sell or otherwise transfer the Product.

### **How to obtain warranty service?**

If you purchased the Product at a retail store location, take your original receipt and the Product to the store you purchased it from. Make sure that you place the Product in its original packaging or packaging that provides the same amount of protection as the original packaging. If you purchased the Product from an online web site, mail your original receipt and the Product to the address listed on the web site. Make sure that you put the Product in its original packaging or packaging that provides the same amount of protection as the original packaging.

To obtain in-home warranty service for a television with a screen 25 inches or larger, call 1-888-BESTBUY. Call agents will diagnose and correct the issue over the phone or will have an Insignia-approved repair person dispatched to your home.

### **Where is the warranty valid?**

This warranty is valid only to the original purchaser of the product in the United States and Canada.

#### **What does the warranty not cover?**

- This warranty does not cover:
	- Customer instruction
	- **Installation**
	- Set up adjustments
	- Cosmetic damage
	- Damage due to acts of God, such as lightning strikes
	- **Accident**
	- **Misuse**
	- **Abuse**
	- **Negligence**
	- Commercial use
- Modification of any part of the Product, including the antenna
- Plasma display panel damaged by static (non-moving) images applied for lengthy periods (burn-in).

# INSIGNIA

This warranty also does not cover:

- Damage due to incorrect operation or maintenance
- Connection to an incorrect voltage supply
- Attempted repair by anyone other than a facility authorized by Insignia to service the Product
- Products sold as is or with all faults
- Consumables, such as fuses or batteries
- Products where the factory applied serial number has been altered or removed

REPAIR REPLACEMENT AS PROVIDED UNDER THIS WARRANTY IS YOUR EXCLUSIVE REMEDY. INSIGNIA SHALL NOT BE LIABLE FOR ANY INCIDENTAL OR CONSEQUENTIAL DAMAGES FOR THE BREACH OF ANY EXPRESS OR IMPLIED WARRANTY ON THIS PRODUCT, INCLUDING, BUT NOT LIMITED TO, LOST DATA, LOSS OF USE OF YOUR PRODUCT, LOST BUSINESS OR LOST PROFITS. INSIGNIA PRODUCTS MAKES NO OTHER EXPRESS WARRANTIES WITH RESPECT TO THE PRODUCT, ALL EXPRESS AND IMPLIED WARRANTIES FOR THE PRODUCT, INCLUDING, BUT NOT LIMITED TO, ANY IMPLIED WARRANTIES OF AND CONDITIONS OF MERCHANTABILITY AND FITNESS FOR A PARTICULAR PURPOSE, ARE LIMITED IN DURATION TO THE WARRANTY PERIOD SET FORTH ABOVE AND NO WARRANTIES, WHETHER EXPRESS OR IMPLIED, WILL APPLY AFTER THE WARRANTY PERIOD. SOME STATES, PROVINCES AND JURISDICTIONS DO NOT ALLOW LIMITATIONS ON HOW LONG AN IMPLIED WARRANTY LASTS, SO THE ABOVE LIMITATION MAY NOT APPLY TO YOU. THIS WARRANTY GIVES YOU SPECIFIC LEGAL RIGHTS, AND YOU MAY ALSO HAVE OTHER RIGHTS, WHICH VARY FROM STATE TO STATE OR PROVINCE TO PROVINCE.

#### Contact Insignia:

For customer service please call 1-877-467-4289 www.insignia-products.com

Distributed by Best Buy Purchasing, LLC

7601 Penn Avenue South, Richfield, Minnesota, U.S.A. 55423-3645

© 2008 Best Buy Enterprise Services, Inc. All rights reserved. INSIGNIA is a trademark of Best Buy Enterprise Services, Inc. Registered in some countries. All other products and brand names are trademarks of their respective owners.

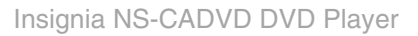

# **INSIĞNIA**

# <span id="page-16-1"></span>**INSIGNIA Informations sur la sécurité**

# **Insignia NS-CADVD Lecteur DVD**

# **Table des matières**

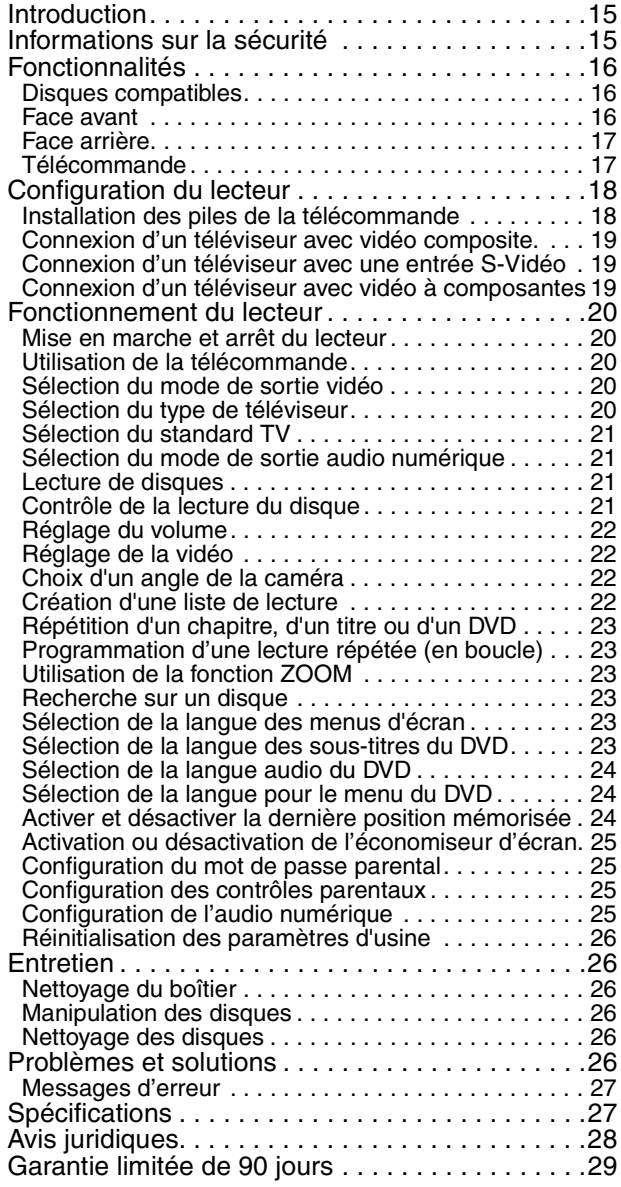

# <span id="page-16-0"></span>**Introduction**

Félicitations d'avoir acheté ce produit Insignia de haute qualité. Le modèle NS-CADVD représente la dernière avancée technologique dans la conception de lecteur DVD et a été conçu pour des performances et une fiabilité exceptionnelles.

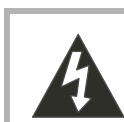

**ATTENTION RISQUE DE CHOC ÉLECTRIQUE NE PAS OUVRIR**

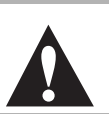

#### **Avertissement**

Afin de réduire le risque de choc électrique, ne pas enlever le couvercle (ou le panneau arrière). Ne contient aucune pièce réparable par l'utilisateur. Confier l'entretien à un personnel qualifié.

Afin de réduire le risque d'incendie et de choc électrique, ne pas exposer cet appareil à la pluie ou l'humidité.

#### **Attention**

Pour éviter des chocs électriques, introduire le plot le plus large de la prise du cordon d'alimentation dans la fente correspondante de la prise secteur. Si la prise ne s'adapte pas, contacter un électricien afin qu'il remplace la prise secteur inadéquate. Ne pas modifier la prise du cordon d'alimentation, sinon ce dispositif de sécurité serait inopérant.

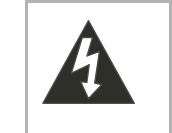

Ce symbole indique qu'une tension dangereuse, constituant un risque de choc électrique, est présente dans cet appareil. Cette étiquette est située au dos du lecteur DVD.

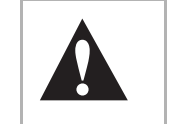

Ce symbole indique que d'importantes instructions concernant le fonctionnement et la maintenance figurent dans la documentation qui accompagne le lecteur DVD.

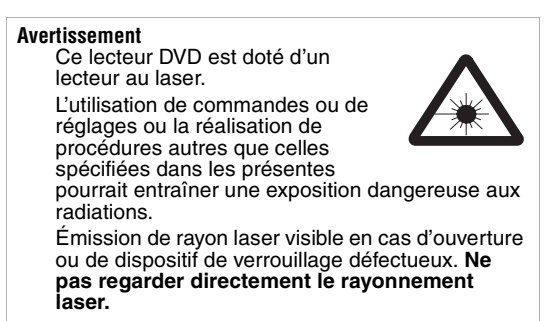

- **1** Lire ces instructions.
- **2** Conserver ces instructions.
- **3** Respecter tous les avertissements.
- **4** Observer toutes les instructions.
- **5** Ne pas utiliser le lecteur DVD près de l'eau.
- **6** Nettoyer uniquement avec un chiffon sec.
- **7** Ne pas obstruer les ouvertures d'aération. Installer l'appareil conformément aux instructions du fabricant.
- **8** Installer l'appareil à l'écart de sources de chaleur, telles que radiateurs, bouches de chaleur, fours ou autres appareils (y compris les amplificateurs) qui produisent de la chaleur.

- **9** Ne pas chercher à modifier le dispositif de sécurité de la prise polarisée ou de type mise à la terre. Une prise polarisée comporte deux plots, un plus large que l'autre. Une prise de type mise à la terre est composée de deux plots et d'un troisième de mise à la terre. Ce troisième plot à lame large a été prévu pour la sécurité de l'utilisateur. Si la prise fournie ne rentre pas dans la prise secteur, faire appel à un électricien pour qu'il remplace cette dernière qui est obsolète.
- **10** Protéger le cordon d'alimentation afin d'éviter qu'on marche dessus ou qu'il soit pincé, en particulier au niveau des prises murales, plaques multiprises et à l'endroit où il est rattaché au lecteur DVD.
- **11** N'utiliser que des périphériques et des accessoires spécifiés par le fabricant.
- **12** N'utiliser qu'avec la table roulante, le pied, le trépied, le support ou la table spécifiés par le fabricant ou vendus avec le lecteur DVD. Lorsqu'une table roulante est utilisée, déplacer l'ensemble lecteur DVD/table roulante avec précaution pour éviter les blessures provoquées par une éventuelle chute de l'appareil.
- **13** Débrancher le lecteur DVD lors d'orages ou quand il n'est pas utilisé pendant une période prolongée.
- **14** Toutes les réparations doivent être réalisées par un personnel qualifié. Faire réparer le lecteur DVD s'il a été endommagé, qu'il s'agisse du cordon d'alimentation ou de la prise qui seraient détériorés, de liquide entré dans l'appareil ou d'objets qui seraient tombés dessus, d'une exposition à la pluie ou à l'eau, d'un fonctionnement anormal ou qu'on l'ait fait tomber.
- **15** La prise principale sert à débrancher l'appareil et doit rester facilement accessible.
- **16** Ces instructions d'entretien sont uniquement réservées à des techniciens qualifiés. Pour réduire les risques de choc électrique, n'effectuer que les opérations d'entretien contenues dans ce manuel à moins d'avoir la qualification nécessaire.
- **17** Le lecteur DVD ne doit pas être exposé à des gouttes d'eau ou des éclaboussures et aucun objet rempli de liquide, tel qu'un vase, ne doit être posé dessus.

# <span id="page-17-0"></span>**Fonctionnalités**

# <span id="page-17-1"></span>**Disques compatibles**

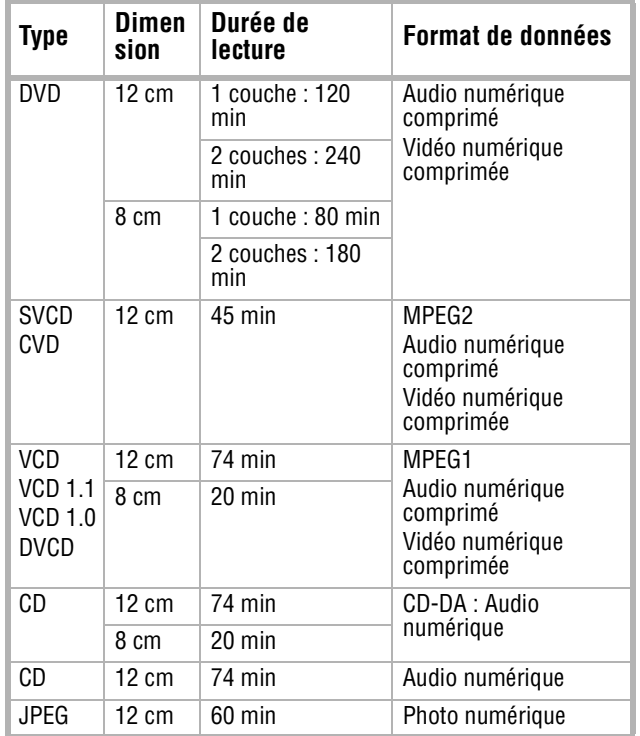

**Remarque**

Le lecteur peut lire des DVD±RW, des CD-R et des CD-RW.

# <span id="page-17-2"></span>**Face avant**

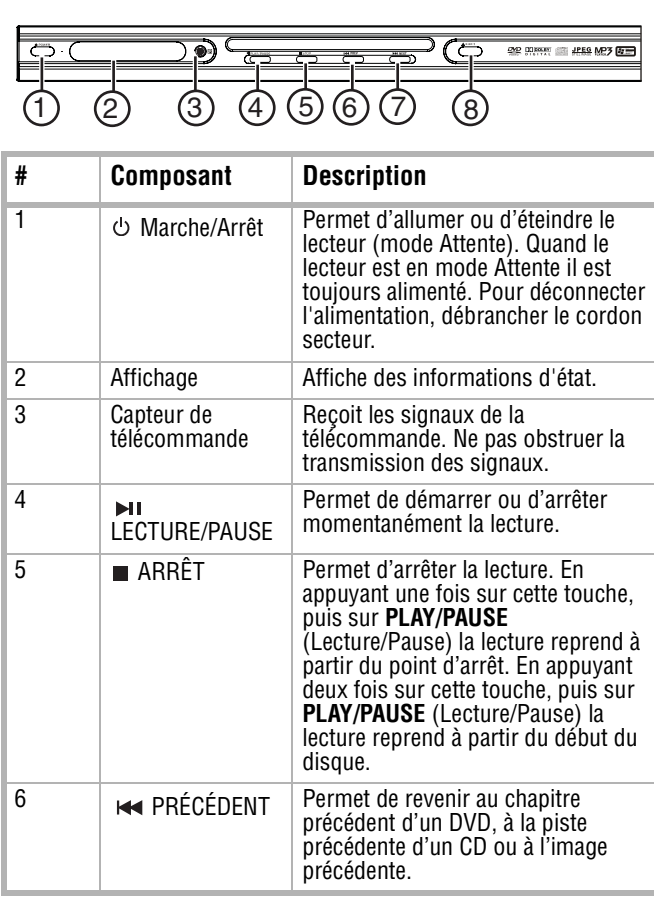

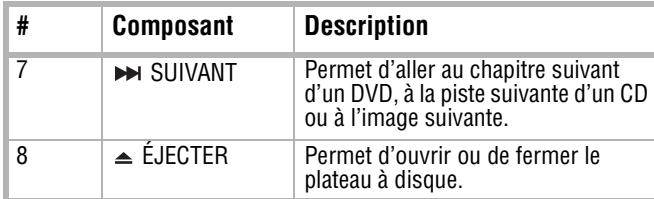

# <span id="page-18-0"></span>**Face arrière**

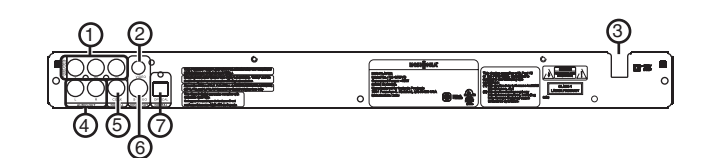

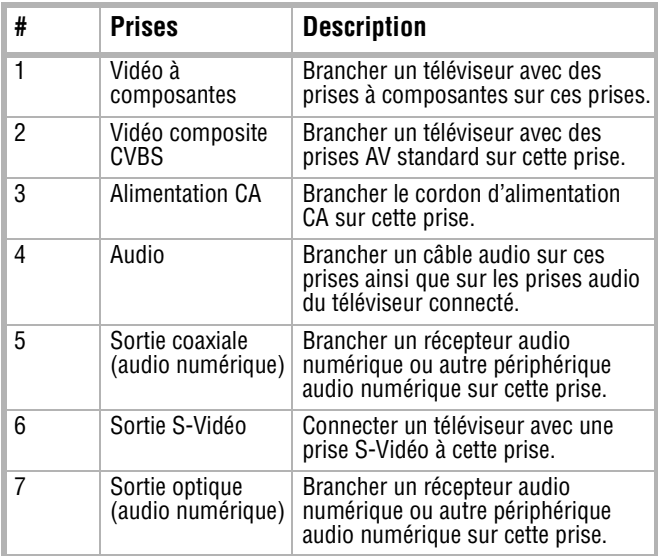

# <span id="page-18-1"></span>**Télécommande**

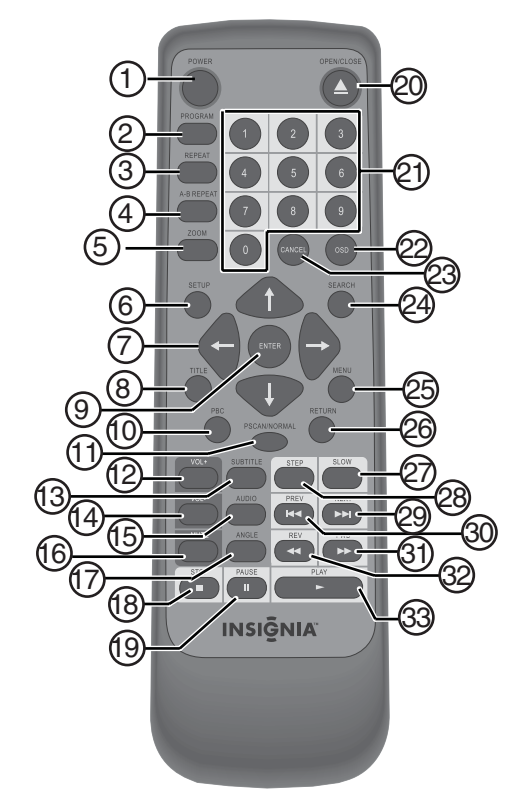

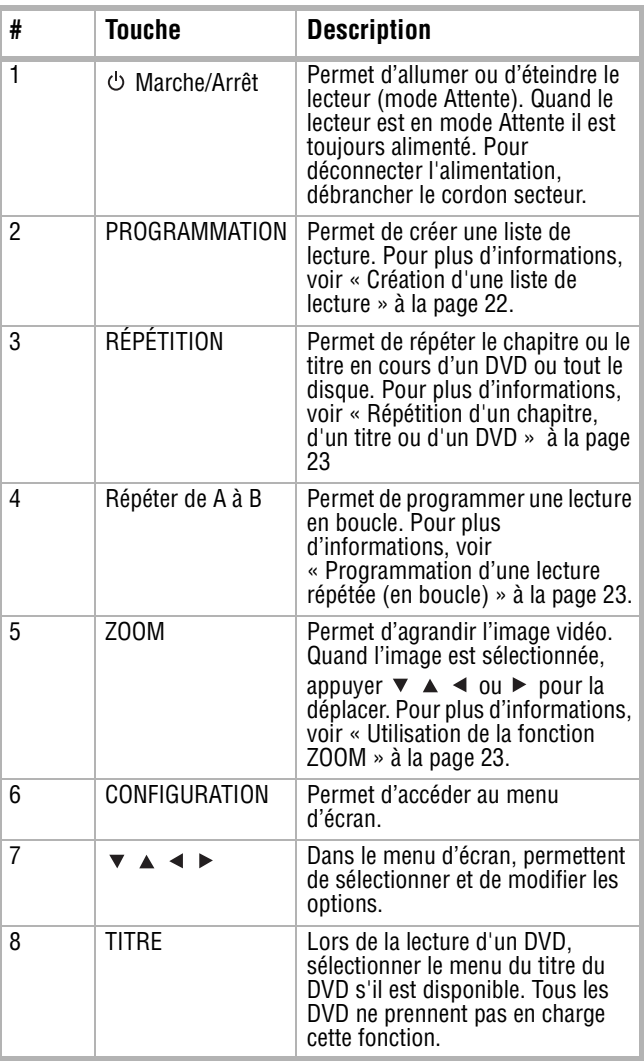

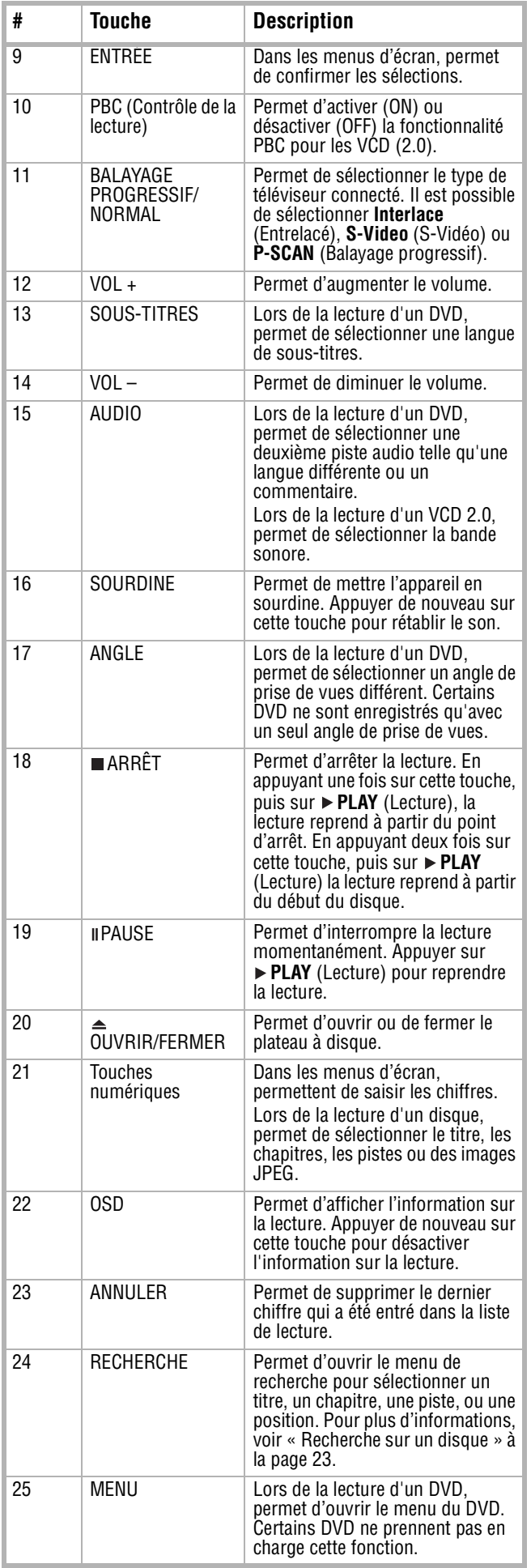

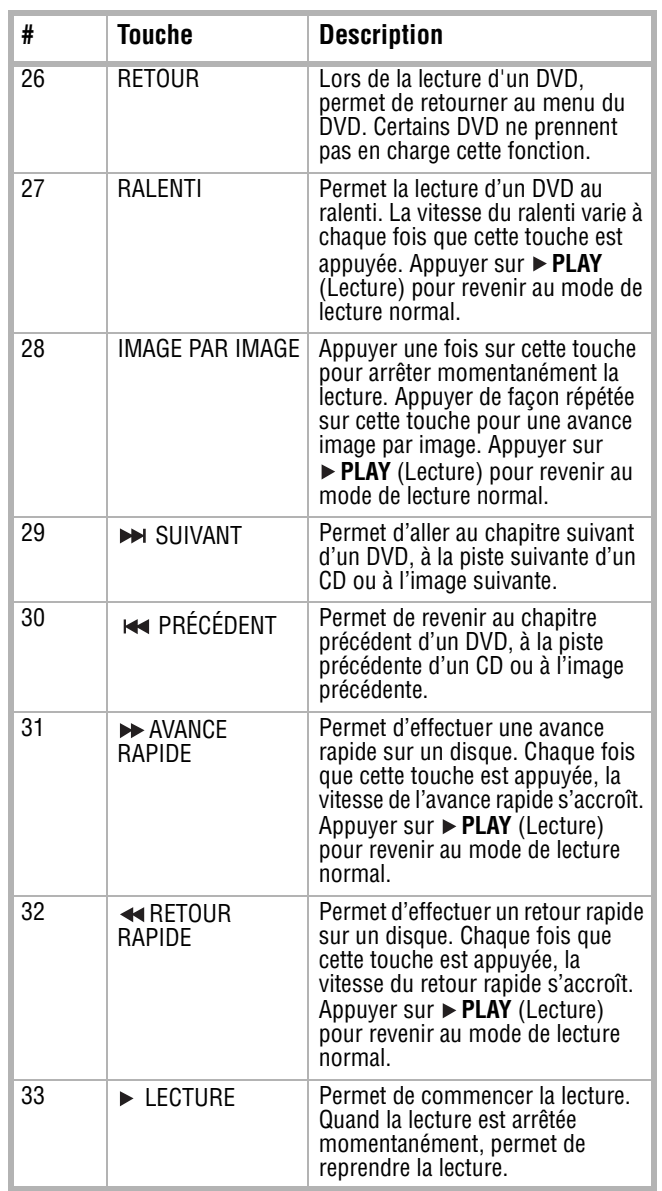

# <span id="page-19-0"></span>**Configuration du lecteur**

<span id="page-19-1"></span>**Installation des piles de la télécommande**

**Pour installer les piles de la télécommande :**

**1** Retirer le couvercle du compartiment des piles.

![](_page_19_Picture_8.jpeg)

**2** Insérer deux piles AAA dans le compartiment. Veiller à ce que les pôles + et – des piles coïncident avec les repères + et – figurant à l'intérieur du compartiment.

![](_page_20_Picture_2.jpeg)

**3** Remettre le couvercle en place.

![](_page_20_Picture_4.jpeg)

#### **Remarques**

- Ne pas mélanger différents types de pile ni des piles usagées avec des piles neuves.
- Si la télécommande ne doit pas être utilisée pendant une période prolongée, enlever les piles pour éviter qu'elles ne fuient.
- Pour éviter les fuites, enlever les piles usagées immédiatement.
- La durée de vie typique d'une pile est de six mois en conditions d'utilisation normales.

# <span id="page-20-0"></span>**Connexion d'un téléviseur avec vidéo composite.**

### **Pour connecter un téléviseur avec vidéo composite :**

**1** Connecter un câble vidéo standard à la prise de sortie vidéo (**Video-Out**) au dos du lecteur et à la prise d'entrée AV (**AV IN**) au dos du téléviseur.

![](_page_20_Figure_13.jpeg)

- **2** Connecter un câble audio aux prises de sortie audio (**Audio Out**) au dos du lecteur et aux prises d'entrée audio AV (**AV AUDIO IN**) du téléviseur.
- **3** Mettre en marche le téléviseur et sélectionner la source d'entrée appropriée. Pour plus d'informations, voir la documentation livrée avec le téléviseur.

# <span id="page-20-1"></span>**Connexion d'un téléviseur avec une entrée S-Vidéo**

### **Pour connecter un téléviseur avec une entrée S-Vidéo :**

INSIGNIA

**1** Connecter un câble S-Vidéo à la prise de sortie S-Vidéo (**S-Video Out**) au dos du téléviseur et à la prise d'entrée S-Vidéo (**S-Video In**) du téléviseur.

![](_page_20_Figure_19.jpeg)

- **2** Connecter un câble audio aux prises mélangeur G/D (**MIX L/R**) au dos du lecteur et aux prises d'entrée audio AV (**AV AUDIO IN**) du téléviseur.
- **3** Mettre le lecteur sous tension. Le type de vidéo pour le téléviseur est réglé par défaut sur S-Vidéo. Si le type de vidéo pour le téléviseur a été modifié, appuyer sur **PSCAN/NORMAL** (Balayage progressif/Normal) pour sélectionner **S-VIDEO**(S-Vidéo).
- **4** Mettre en marche le téléviseur et sélectionner la source d'entrée appropriée. Pour plus d'informations, voir la documentation livrée avec le téléviseur.

# <span id="page-20-2"></span>**Connexion d'un téléviseur avec vidéo à composantes**

### **Pour connecter un téléviseur avec vidéo à composantes :**

**1** Connecter un câble vidéo à composantes aux prises YPbPr au dos du lecteur et aux prises d'entrée vidéo à composantes (**Component In**) du téléviseur.

![](_page_20_Figure_26.jpeg)

**2** Connecter un câble audio aux prises Mélangeur G/D (**MIX L/R**) au dos du lecteur et aux prises d'entrée audio AV (**AV AUDIO IN**) du téléviseur.

- **3** Mettre en marche le lecteur, puis appuyer sur **PSCAN/NORMAL** (Balayage progressif/Normal) pour sélectionner **P-SCAN** (Balayage progressif) ou **Interlace** (Entrelacé). Avec un téléviseur à haute définition ou à balayage progressif, sélectionner **P-SCAN** (Balayage progressif). Avec un téléviseur plus ancien à diffusion analogique, sélectionner **Interlace** (Entrelacé).
- **4** Mettre en marche le téléviseur et sélectionner la source d'entrée appropriée. Pour plus d'informations, voir la documentation livrée avec le téléviseur.

# <span id="page-21-0"></span>**Fonctionnement du lecteur**

# <span id="page-21-1"></span>**Mise en marche et arrêt du lecteur**

**Avertissement**

Quand le lecteur est en mode Attente il est toujours alimenté. Pour le mettre hors tension débrancher le cordon de la prise secteur.

# **Pour mettre le lecteur sous et hors tension :**

- **1** Appuyer sur **Power** (Marche/Arrêt). Mettre le lecteur sous tension.
- **2** Appuyer de nouveau sur  $\circ$  **Power** pour mettre le lecteur hors tension.

# <span id="page-21-2"></span>**Utilisation de la télécommande**

- Pointer la télécommande vers le capteur situé sur la face avant du lecteur.
- Vérifier l'absence d'obstacles entre le capteur de la télécommande et la télécommande.
- La télécommande ne doit pas recevoir de chocs.
- La télécommande ne doit pas être exposée à des liquides ou à une humidité élevée.
- Ne pas placer le lecteur dans un endroit où le soleil ou la lumière brille directement sur le capteur de la télécommande. Ceci pourrait interférer avec le signal provenant de la télécommande.

L'illustration ci-après montre le meilleur angle pour utiliser la télécommande.

![](_page_21_Figure_18.jpeg)

# <span id="page-21-3"></span>**Sélection du mode de sortie vidéo**

Le mode de sortie vidéo du lecteur doit être réglé de façon à correspondre au standard vidéo du téléviseur. Pour connecter un téléviseur en utilisant une prise S-Vidéo, sélectionner **S-VIDEO**. Pour connecter un téléviseur en utilisant les prises pour vidéo à composantes, sélectionner **P-SCAN** (Balayage progressif) pour un téléviseur à haute définition ou à balayage progressif, ou sélectionner **Interlace** (Entrelacé) pour un téléviseur plus ancien à diffusion analogique.

# **Pour sélectionner le mode de sortie vidéo :**

**1** Appuyer sur **SETUP** (Configuration). Le menu d'écran s'affiche.

![](_page_21_Picture_23.jpeg)

- **2** Appuyer sur ▲ ou ▼ pour sélectionner **VIDEO** (Vidéo), puis appuyer sur **ENTER** (Entrée).
- **3** Appuyer sur ▲ ou ▼ pour sélectionner la source d'entrée vidéo, puis appuyer sur **ENTER** (Entrée).
- **4** Appuyer sur **SETUP** (Configuration) pour fermer le menu.

# <span id="page-21-4"></span>**Sélection du type de téléviseur**

# **Pour sélectionner le type de téléviseur :**

**1** Appuyer sur **SETUP** (Configuration). Le menu d'écran s'affiche.

![](_page_21_Picture_30.jpeg)

- **2** Appuyer sur ▲ ou ▼ pour sélectionner **TV TYPE** (Type de téléviseur), puis sur **ENTER**) (Entrée).
- **3** Appuyer sur ▲ ou ▼ pour sélectionner le type de téléviseur, puis sur **ENTER** (Entrée). Sélections possibles :
	- **4:3 PANSCAN** (Recadrage automatique 4:3) – à sélectionner pour un téléviseur standard. Les côtés gauche et droit de l'image panoramique sont tronqués.
	- **4:3/LETTERBOX** (Boîte aux lettres/4:3) – à sélectionner pour un téléviseur standard. Affiche l'image panoramique sur toute la longueur, avec des bandes noires dans la partie supérieure et inférieure de l'écran
- **16:9** à sélectionner pour un téléviseur à écran panoramique.
- **4** Appuyer sur **SETUP** (Configuration) pour fermer le menu.

# <span id="page-22-0"></span>**Sélection du standard TV**

# **Pour sélectionner le standard TV :**

**1** Appuyer sur **SETUP** (Configuration). Le menu d'écran s'affiche.

![](_page_22_Picture_6.jpeg)

- **2** Appuyer sur ▲ ou ▼ pour sélectionner **TV SYSTEM** (Standard TV), puis sur **ENTER** (Entrée).
- **3** Appuyer sur ▲ ou ▼ pour sélectionner le standard TV, puis sur **ENTER** (Entrée). Sélections possibles :
	- **AUTO** (Automatique) à sélectionner si le standard TV utilisé n'est pas connu.
	- **PAL** à sélectionner si le téléviseur utilise le système PAL.
	- **PAL** à sélectionner si le téléviseur utilise le système NTSC. NTSC est le standard TV le plus utilisé en Amérique du Nord.
- **4** Appuyer sur **SETUP** (Configuration) pour fermer le menu.

# <span id="page-22-1"></span>**Sélection du mode de sortie audio numérique**

### **Pour sélectionner le mode de sortie audio numérique :**

**1** Appuyer sur **SETUP** (Configuration). Le menu d'écran s'affiche.

![](_page_22_Picture_16.jpeg)

- **2** Appuyer sur  $\triangleleft$  ou  $\triangleright$  pour sélectionner  $\blacksquare$ , puis appuyer sur ENTER (Entrée). Le menu Audio Out (Sortie audio) s'affiche.
- **3** Appuyer sur  $\triangle$  ou  $\blacktriangledown$  pour sélectionner une option, puis sur **ENTER** (Entrée). Sélections possibles :

**• S/PDIF OFF (SPDIF désactivé) — à sélectionner si le lecteur n'est pas connecté à un système sonore numérique.**

**VSIGNIA** 

- **S/PDIF RAW** (SPDIF brut) à sélectionner si le lecteur est connecté à un système sonore numérique pour écouter le son dans son format d'origine.
- **S/PDIF PCM** à sélectionner si le lecteur est connecté à un système sonore numérique, pour convertir le son en format PCM.
- **4** Appuyer sur **SETUP** (Configuration) pour fermer le menu.

# <span id="page-22-2"></span>**Lecture de disques**

# **Pour reproduire un disque :**

- **1** Appuyer sur **EJECT** (Éjecter) à l'avant du lecteur ou **△OPEN/CLOŚE** (Ouvrir/Fermer) sur la télécommande pour ouvrir le plateau à disque.
- **2** Insérer un disque, l'étiquette tournée vers le haut, dans le plateau à disque, puis appuyer sur **EJECT** (Éjecter) ou sur **OPEN/CLOSE** (Ouvrir/Fermer) pour fermer le plateau.
- **3** Si la lecture ne commence pas automatiquement, appuyer sur **PLAY** (Lecture).
- **4** Pour arrêter la lecture, appuyer sur ■STOP (Arrêt).

# <span id="page-22-3"></span>**Contrôle de la lecture du disque**

# **Pour contrôler la lecture du disque :**

- Appuyer sur **PAUSE** pour interrompre momentanément la lecture. Appuyer sur **PLAY** (Lecture) pour reprendre la lecture.
- Appuyer sur **MEXT** (Suivant) ou **KIPREV** (Précédent) pour aller au chapitre suivant d'un DVD, à la piste suivante d'un CD ou à l'image suivante.
- Appuyer sur **FWD** (Avance rapide) ou sur **REV** (Retour rapide) pour faire une avance rapide ou un retour arrière rapide. Chaque fois qu'une de ces touches est appuyée, la vitesse change de 1 à 2, à 8, à 20 fois la vitesse normale. Appuyer sur **PLAY** (Lecture) pour revenir au mode de lecture normal.
- Appuyer sur **SLOW** (Ralenti) pour la lecture au ralenti. Chaque fois que cette touche est appuyée, la vitesse de lecture au ralenti passe de 1/2 à 1/3 à 1/4, 1/5 ou 1/7 fois la vitesse normale. Appuyer sur **PLAY** (Lecture) pour revenir au mode de lecture normal.
- Lors de la lecture d'un DVD, appuyer sur **MENU** pour ouvrir le menu du disque DVD s'il en existe. Certains DVD peuvent ne pas disposer de cette fonction.
- Lors de la lecture d'un DVD, appuyer sur **TITLE** (Titre) pour ouvrir le menu du titre du disque DVD s'il en existe. Certains DVD peuvent ne pas disposer de cette fonction.

- Lors de la lecture d'un DVD, appuyer sur **RETURN** (Retour) pour revenir au menu précédent. Certains DVD peuvent ne pas disposer de cette fonction.
- Lors de la lecture d'un DVD, appuyer sur **STEP** (Image par image) afin d'arrêter momentanément la lecture, puis appuyer de nouveau sur cette touche afin de visionner les images une par une. Appuyer sur **PLAY** (Lecture) pour revenir au mode de lecture normal.

# <span id="page-23-0"></span>**Réglage du volume**

# **Pour régler le volume :**

- Appuyer sur **VOL+** ou **VOL–** pour augmenter ou diminuer le volume.
- Appuyer sur **MUTE** (Sourdine) pour couper le son. Appuyer de nouveau sur cette touche pour rétablir le son.

#### **Remarque**

Les réglages du volume et de la mise en sourdine ne fonctionnent qu'avec les sorties stéréo gauche et droite. Ils ne fonctionnent pas lors de l'utilisation des sorties audio numériques.

# <span id="page-23-1"></span>**Réglage de la vidéo**

# **Pour régler l'image vidéo :**

**1** Appuyer sur **SETUP** (Configuration). Le menu d'écran s'affiche.

![](_page_23_Picture_13.jpeg)

**2** Appuyer sur ◀ ou ► pour sélectionner ■, puis appuyer sur **ENTER** (Entrée). Le menu de configuration vidéo (VIDEO SETUP) s'affiche.

![](_page_23_Picture_15.jpeg)

- **3** Appuyer sur ▲ ou ▼ pour sélectionner l'option devant être réglée, puis sur **ENTER** (Entrée). Sélections possibles :
	- **BRIGHTNESS** (Luminosité) Permet de régler la luminosité dans la zone la plus foncée de l'image.
	- **CONTRAST** (Contraste) Permet de régler le niveau de blanc entre les zones claires et foncées de l'image.
	- **HUE** (Teinte) Permet de régler l'équilibre entre les couleurs dans l'image.
- **SATURATION** Règle le niveau de saturation des couleurs.
- **4** Appuyer sur ▲ ou ▼ pour régler l'option, puis sur **ENTER** (Entrée).
- **5** Appuyer sur **SETUP** (Configuration) pour fermer le menu.

# <span id="page-23-2"></span>**Choix d'un angle de la caméra**

Certains DVD contiennent des scènes enregistrées sous divers angles de prises de vues.

# **Pour sélectionner un angle de prise de vues :**

• Appuyer sur **ANGLE** (Angles). Une icône Angle s'affiche sur l'écran quand plusieurs options d'angles existent.

# <span id="page-23-3"></span>**Création d'une liste de lecture**

Il est possible de créer une liste de lecture de chapitres ou titres de DVD, de pistes de CD ou d'images JPEG. La liste de lecture peut contenir jusqu'à 16 chapitres, titres, pistes ou images.

# **Pour créer une liste de lecture :**

**1** Appuyer sur **PROGRAM** (Programmation). L'écran de programmation s'affiche.

# **DVD ou disque JPEG**

![](_page_23_Picture_471.jpeg)

# **CD, SVCD, VCD ou HD-CD**

![](_page_23_Picture_472.jpeg)

- **2** Appuyer sur les touches numériques pour saisir un chapitre, un titre, une piste ou le numéro d'une image, puis appuyer sur ▲ 1 ou pour se déplacer vers le prochain champ. Pour supprimer une entrée appuyer sur **CLEAR** (Effacer).
- **3** Répéter l'étape 2 pour entrer plus de chapitres, titres, pistes ou images.
- **4** Appuyer sur ▲ ▼ ◀ ou ▶ pour sélectionner **PLAY** (Lecture), puis appuyer sur **ENTER** (Entrée). La lecture de la liste programmée commence automatiquement.
- **5** Pour effacer la liste programmée, appuyer sur **PROGRAM** (Programmation), puis appuyer sur  $\blacktriangle \blacktriangledown \blacktriangleleft$  ou  $\blacktriangleright$  pour sélectionner **CLEAR** (Effacer), puis appuyer sur **ENTER** (Entrée). Le disque peut être également retiré du plateau pour annuler la liste programmée.

**Remarque** Pendant la lecture, appuyer sur **STOP** (Arrêt) et **PLAY** (Lecture) pour arrêter et démarrer la lecture.

# <span id="page-24-0"></span>**Répétition d'un chapitre, d'un titre ou d'un DVD**

Il est possible de répéter un titre, un chapitre ou un DVD.

# **Pour répéter un chapitre, un titre ou un DVD :**

- Pendant la lecture d'un DVD, appuyer sur **REPEAT** (Répétition) une ou plusieurs fois.
- La première fois que cette touche est appuyée, le chapitre courant est répété.
- La deuxième fois, le titre courant est répété.
- La troisième fois, tout le DVD est répété.
- La quatrième fois, la répétition est annulée.

# <span id="page-24-1"></span>**Programmation d'une lecture répétée (en boucle)**

Il est possible de programmer une lecture en boucle pour rejouer une section du disque indéfiniment.

# **Pour programmer une lecture en boucle :**

- **1** Pendant la lecture, appuyer sur **A-B** pour désigner le point de départ de la boucle.
- **2** Pour désigner le point d'arrivée de la boucle, appuyer de nouveau sur **A-B**. La lecture répétée en boucle va commencer.
- **3** Appuyer de nouveau sur **A-B** pour annuler la répétition et reprendre la lecture normale.

# <span id="page-24-2"></span>**Utilisation de la fonction ZOOM**

Il est possible d'agrandir l'image vidéo d'un DVD.

# **Pour utiliser la fonction ZOOM :**

- **1** Appuyer sur **ZOOM** une ou plusieurs fois pour agrandir l'image vidéo. Il est possible de sélectionner un agrandissement **×2**, **×3**, **×4**, **1/2**, **1/3** ou **1/4**.
- **2** Appuyer sur ▲ ▼ ◀ ou ▶ pour se déplacer sur l'image.
- **3** Appuyer sur **PLAY** (Lecture) pour revenir au mode de lecture normal.

# <span id="page-24-3"></span>**Recherche sur un disque**

Il est possible de faire une recherche d'un chapitre, titre, piste ou position.

# **Pour effectuer une recherche sur un disque :**

- **1** Appuyer sur **SEARCH** (Recherche). Le menu de recherche s'affiche.
- **2** Appuyer sur ▲ ou ▼ pour sélectionner **Chapter** (Chapitre), **Title** (Titre), ou **Time** (Durée).
- **3** Appuyer sur les touches numériques pour saisir le chapitre, le titre, le numéro de piste ou la position, puis appuyer sur **ENTER** (Entrée). Le lecteur trouve le chapitre, titre, piste, ou position qui a été saisi et commence la lecture.

# <span id="page-24-4"></span>**Sélection de la langue des menus d'écran**

**INSIGNIA** 

# **Pour sélectionner la langue des menus d'écran :**

**1** Appuyer sur **SETUP** (Configuration). Le menu d'écran s'affiche.

![](_page_24_Picture_30.jpeg)

**2** Appuyer sur ◀ ou ► pour sélectionner ■, puis appuyer sur **ENTER** (Entrée). Le menu de configuration de la langue (LANGUAGE SETUP) s'affiche.

![](_page_24_Figure_32.jpeg)

- **3** Appuyer sur ▲ ou ▼ pour sélectionner OSD **LANGUAGE** (Langue OSD), puis appuyer sur **ENTER** (Entrée).
- **4** Appuyer sur ▲ ou ▼ pour sélectionner la langue souhaitée, puis appuyer sur **ENTER** (Entrée).
- **5** Appuyer sur **SETUP** (Configuration) pour fermer le menu.

# <span id="page-24-5"></span>**Sélection de la langue des sous-titres du DVD**

# **Remarque**

Cette option peut ne pas être disponible sur tous les DVD. Il est possible de sélectionner la langue des sous-titres du DVD à partir du menu du disque DVD.

### **Pour sélectionner la langue des sous-titres du DVD :**

**1** Appuyer sur **SETUP** (Configuration). Le menu d'écran s'affiche.

![](_page_24_Picture_41.jpeg)

**2** Appuyer sur ◀ ou ▶ pour sélectionner ■, puis appuyer sur **ENTER** (Entrée). Le menu de configuration de la langue (LANGUAGE SETUP) s'affiche.

![](_page_25_Picture_502.jpeg)

- **3** Appuyer sur ▲ ou ▼ pour sélectionner **SUBTITLE LANG** (Langue des sous-titres), puis appuyer sur **ENTER** (Entrée).
- **4** Appuyer sur ▲ ou ▼ pour sélectionner la langue souhaitée, puis appuyer sur **ENTER** (Entrée).
- **5** Appuyer sur **SETUP** (Configuration) pour fermer le menu.

# <span id="page-25-0"></span>**Sélection de la langue audio du DVD**

### **Remarque**

Cette option peut ne pas être disponible sur tous les DVD. Il est possible de sélectionner la langue audio du DVD à partir du menu du disque DVD.

# **Pour sélectionner la langue audio du DVD :**

**1** Appuyer sur **SETUP** (Configuration). Le menu d'écran s'affiche.

![](_page_25_Picture_12.jpeg)

**2** Appuyer sur ◀ ou ▶ pour sélectionner ■, puis appuyer sur **ENTER** (Entrée). Le menu de configuration de la langue (LANGUAGE SETUP) s'affiche.

![](_page_25_Picture_14.jpeg)

- **3** Appuyer sur ▲ ou ▼ pour sélectionner **AUDIO LANG** (Langue audio), puis appuyer sur **ENTER** (Entrée).
- **4** Appuyer sur ▲ ou ▼ pour sélectionner la langue souhaitée, puis appuyer sur **ENTER** (Entrée).
- **5** Appuyer sur **SETUP** (Configuration) pour fermer le menu.

# <span id="page-25-1"></span>**Sélection de la langue pour le menu du DVD**

# **Remarque**

Cette option peut ne pas être disponible sur tous les DVD. Il est possible de sélectionner la langue pour le menu du DVD à partir du menu du disque DVD.

# **Sélection de la langue pour le menu du DVD**

**1** Appuyer sur **SETUP** (Configuration). Le menu d'écran s'affiche.

![](_page_25_Picture_23.jpeg)

**2** Appuyer sur ◀ ou ► pour sélectionner ■, puis appuyer sur **ENTER** (Entrée). Le menu de configuration de la langue (LANGUAGE SETUP) s'affiche.

![](_page_25_Figure_25.jpeg)

- **3** Appuyer sur ▲ ou ▼ pour sélectionner MENU **LANG** (Langue du menu), puis appuyer sur **ENTER** (Entrée).
- **4** Appuyer sur ▲ ou ▼ pour sélectionner la langue souhaitée, puis appuyer sur **ENTER** (Entrée).
- **5** Appuyer sur **SETUP** (Configuration) pour fermer le menu.

# <span id="page-25-2"></span>**Activer et désactiver la dernière position mémorisée**

Si l'option de la dernière position mémorisée (LAST MEMORY) est activée, en appuyant sur  $\blacksquare$ (Arrêt) puis sur  $\blacktriangleright$  (Lecture), la lecture reprend à l'endroit où elle avait été interrompue.

### **Pour activer ou désactiver la dernière position mémorisée :**

- **1** Appuyer sur **SETUP** (Configuration). Le menu d'écran s'affiche.
- **2** Appuyer sur ▲ ou ▼ pour sélectionner LAST **MEMORY** (Dernière positioon mémorisée) puis appuyer sur **ENTER** (Entrée).
- **3** Appuyer sur ▲ ou ▼ pour sélectionner ON (Activé) ou **OFF** (Désactivé), puis sur **ENTER** (Entrée).
- **4** Appuyer sur **SETUP** (Configuration) pour fermer le menu.

# <span id="page-26-0"></span>**Activation ou désactivation de l'économiseur d'écran.**

Le lecteur est doté d'un économiseur d'écran qui s'active lorsque le lecteur est en mode arrêt pendant plusieurs minutes.

### **Pour activer et désactiver l'économiseur d'écran :**

**1** Appuyer sur **SETUP** (Configuration). Le menu d'écran s'affiche.

![](_page_26_Picture_5.jpeg)

- **2** Appuyer sur ▲ ou ▼ pour sélectionner **SCREEN SAVER** (Économiseur d'écran), puis appuyer sur **ENTER** (Entrée).
- **3** Appuyer sur ▲ ou ▼ pour sélectionner ON (Activé) ou **OFF** (Désactivé), puis appuyer sur **ENTER** (Entrée).
- **4** Appuyer sur **SETUP** (Configuration) pour fermer le menu.

# <span id="page-26-1"></span>**Configuration du mot de passe parental**

Le mot de passe parental permet de contrôler l'accès aux fonctions de contrôle parental.

# **Pour définir le mot de passe parental :**

**1** Appuyer sur **SETUP** (Configuration). Le menu d'écran s'affiche.

![](_page_26_Picture_13.jpeg)

- **2** Appuyer sur ▲ ou ▼ pour sélectionner **PASSWORD** (Mot de passe), puis appuyer sur **ENTER** (Entrée).
- **3** Appuyer sur les touches numériques pour saisir **0000** (le mot de passe par défaut) puis appuyer sur **ENTER** (Entrée).
- **4** Appuyer sur les touches numériques pour saisir le mot de passe. Celui-ci doit être un numéro à quatre chiffres.
- **5** Appuyer sur **SETUP** (Configuration) pour fermer le menu.

# <span id="page-26-2"></span>**Configuration des contrôles parentaux**

Les contrôles parentaux permettent d'interdire certaines émissions et films selon les classifications. Pour regarder un programme ou un film à classification interdite, l'utilisateur doit saisir le mot de passe parental.

# **Pour configurer les contrôles parentaux :**

**INSIGNIA** 

**1** Appuyer sur **SETUP** (Configuration). Le menu d'écran s'affiche.

![](_page_26_Picture_22.jpeg)

- **2** Appuyer sur ▲ ou ▼ pour sélectionner **PASSWORD** (Mot de passe), puis appuyer sur **ENTER** (Entrée).
- **3** Appuyer sur les touches numériques pour saisir **0000** (le mot de passe par défaut) puis appuyer sur **ENTER** (Entrée).
- **4** Appuyer sur ▲ ou ▼ pour sélectionner **RATING** (Classification), puis appuyer sur **ENTER** (Entrée).
- **5** Appuyer sur ▲ ou ▼ pour sélectionner la classification devant être interdite, puis sur **ENTER** (Entrée). Sélections possibles :
	- 1 KID SAFE (Enfants)
	- $2<sub>G</sub>$
	- $3P<sub>G</sub>$
	- 4 PG13
	- 5 PG-R
	- 6 R
	- 7 NC-17
	- 8 ADULT (Adultes)
- **6** Appuyer sur **SETUP** (Configuration) pour fermer le menu.

#### **Remarque**

Quand le menu d'écran est fermé, les contrôles parentaux sont verrouillés de nouveau. Pour accéder de nouveau aux contrôles parentaux, le mot de passe doit être saisi une fois de plus.

# <span id="page-26-3"></span>**Configuration de l'audio numérique**

# **Pour configurer l'audio numérique :**

**1** Appuyer sur **SETUP** (Configuration). Le menu d'écran s'affiche.

![](_page_26_Picture_495.jpeg)

**2** Appuyer sur  $\triangleleft$  ou  $\triangleright$  pour sélectionner  $\blacksquare$ , puis appuyer sur **ENTER** (Entrée). Le menu des fonctions numériques s'affiche.

![](_page_27_Picture_338.jpeg)

- **3** Appuyer sur ▲ ou ▼ pour sélectionner une option, puis appuyer sur **ENTER** (Entrée). Sélections possibles :
	- **OP MODE** (Mode optimal) Sélectionne le niveau sonore. Sélectionner **LINE OUT** (Sortie ligne) pour la plupart des systèmes sonores ou sélectionner **RF REMOD** (Remodulation RF) si le niveau du son est trop bas quand le lecteur DVD est branché directement au téléviseur.
	- **DYNAMIC RANGE** (Portée dynamique) – Permet de sélectionner la gamme sonore, de la plus forte à la plus basse. Ce paramètre n'est disponible que lorsque le mode optimal (**OP MODE**) est réglé sur **LINE OUT** (Sortie ligne).
	- **DUAL MONO** (Mono à deux canaux) – Permet de sélectionner le mode de sortie audio. Sélectionner **STEREO** (Stéréo) pour la lecture normale ou sélectionner **MONO L**, **MONO R** ou **MIX MONO** (Mono gauche, droit ou mixte) pour le karaoké.
- **4** Appuyer sur **SETUP** (Configuration) pour fermer le menu.

# <span id="page-27-0"></span> **Réinitialisation des paramètres d'usine**

# **Pour réinitialiser les paramètres d'usine :**

**1** Appuyer sur **SETUP** (Configuration). Le menu d'écran s'affiche.

![](_page_27_Figure_12.jpeg)

- **2** Appuyer sur ▲ ou ▼ pour sélectionner **DEFAULT** (Par défaut), puis appuyer sur **ENTER** (Entrée).
- **3** Appuyer sur **SETUP** (Configuration) pour fermer le menu.

# <span id="page-27-1"></span>**Entretien**

# <span id="page-27-2"></span>**Nettoyage du boîtier**

Il est nécessaire d'utiliser un chiffon doux légèrement humecté d'un détergent. Ne pas utiliser un produit contenant de l'alcool, de l'ammoniaque ou des abrasifs. Ces produits pourraient endommager le boîtier.

# <span id="page-27-3"></span>**Manipulation des disques**

- Pour conserver le disque propre ne pas toucher le côté de lecture (sans étiquette).
- Ne coller ni papier ni adhésif sur le disque.

![](_page_27_Picture_21.jpeg)

- Ne pas laisser le disque exposé au soleil ou près d'une source de chaleur.
- Ranger le disque dans un étui après l'avoir retiré du lecteur.

# <span id="page-27-4"></span>**Nettoyage des disques**

• Avant la lecture, essuyer le disque du centre vers la périphérie avec un chiffon propre.

![](_page_27_Figure_26.jpeg)

# <span id="page-27-5"></span>**Problèmes et solutions**

![](_page_27_Picture_339.jpeg)

![](_page_28_Picture_478.jpeg)

![](_page_28_Picture_479.jpeg)

# <span id="page-28-0"></span>**Messages d'erreur**

![](_page_28_Picture_480.jpeg)

# <span id="page-28-1"></span>**Spécifications**

![](_page_28_Picture_481.jpeg)

Poids 4,87 lb (2,21 kg)

# **Accessoires**

- **Télécommande**
- Câble A/V (Audio/Vidéo)
- Piles de type AAA (2)
- Guide de l'utilisateur

# <span id="page-29-0"></span>**Avis juridiques**

# **FCC article 15**

Ce dispositif est conforme à l'article 15 du règlement de la FCC. Son utilisation est soumise aux deux conditions suivantes : (1) ce dispositif ne doit pas provoquer d'interférences préjudiciables, et (2) il doit accepter toute interférence reçue, y compris celles risquant d'engendrer un fonctionnement indésirable.

Cet équipement a été mis à l'essai et déclaré conforme aux limites prévues pour un appareil numérique de classe B, définies dans la section 15 du règlement de la FCC. Ces limites ont été établies pour fournir une protection raisonnable contre les interférences préjudiciables lors d'une installation résidentielle. Cet équipement génère, utilise et diffuse des ondes radio et, s'il n'est pas installé et utilisé conformément aux instructions dont il fait l'objet, il peut provoquer des interférences préjudiciables aux communications radio. Cependant, il n'est pas possible de garantir qu'aucune interférence ne se produira pour une installation particulière. Si cet équipement produit des interférences importantes lors de réceptions radio ou télévisées, qui peuvent être détectées en éteignant puis en rallumant l'appareil, essayer de corriger l'interférence au moyen de l'une ou de plusieurs des mesures suivantes :

• Réorienter ou déplacer l'antenne réceptrice.

- Augmenter la distance entre l'équipement et le récepteur.
- Brancher l'équipement sur la prise électrique d'un circuit différent de celui auquel le récepteur est relié.
- Contacter le revendeur ou un technicien qualifié pour toute assistance.

### **Avertissement de la FCC**

Tous changements ou toutes modifications qui ne seraient pas expressément approuvés par les responsables de l'application des règles FCC pourraient rendre nul le droit de l'utilisateur d'utiliser cet équipement.

#### **Certification relative à la sécurité du DHHS et de la FDA**

Ce produit a été fabriqué et testé pour satisfaire aux normes de sécurité de la FCC, aux exigences et règles de conformité du Ministère de la santé des États-Unis (U.S. Department of Health and Human Services), ainsi qu'aux normes d'irradiation 21 CFR, section de chapitre J de la FDA.

### **Déclaration NMB-003 du Canada**

Cet appareil numérique de la classe B est conforme à la norme NMB-003 du Canada.

### **Dolby Laboratories**

Ce produit incorpore une technologie de protection de droits d'auteurs protégée par des revendications de procédé de certains brevets américains et d'autres droits de propriété intellectuelle de Macrovision Corporation et d'autres propriétaires de droits. L'utilisation de cette technologie de protection des droits d'auteur doit être autorisée par la société Macrovision et doit se limiter à des fins de divertissement privé à moins d'une autorisation préalable et explicite de Macrovision Corporation. La rétro-ingénierie ou le démontage sont interdits.

Fabriqué sous licence de Dolby Laboratories. Dolby et le symbole sont des marques de commerce déposées de DOLBY LABORATORIES. Tous droits réservés.

![](_page_29_Picture_26.jpeg)

# <span id="page-30-0"></span>**Garantie limitée de 90 jours**

Insignia Products (« Insignia ») garantit au premier acheteur de ce **NS-CADVD** neuf (« Produit »), qu'il est exempt de vices de fabrication et de main-d'œuvre à l'origine, pour une période de 90 jours à partir de la date d'achat du Produit (« Période de garantie »). Ce Produit doit avoir été acheté chez un revendeur agréé des produits de la marque Insignia et emballé avec cette déclaration de garantie. Cette garantie ne couvre pas les Produits remis à neuf. Les conditions de la présente garantie s'appliquent à tout Produit pour lequel Insignia est notifié pendant la Période de garantie, d'un vice couvert par cette garantie qui nécessite une réparation.

### **Quelle est la durée de la couverture?**

La Période de garantie dure 90 jours à compter de la date d'achat de ce Produit. La date d'achat est imprimée sur le reçu fourni avec le Produit.

### **Que couvre cette garantie?**

Pendant la Période de garantie, si un vice de matériau ou de main-d'œuvre d'origine est détecté sur le Produit par un service de réparation agréé par Insignia ou le personnel du magasin, Insignia (à sa seule discrétion) : (1) réparera le Produit en utilisant des pièces détachées neuves ou remises à neuf; ou (2) remplacera le Produit par un produit ou des pièces neuves ou remises à neuf de qualité comparable. Les produits et pièces remplacés au titre de cette garantie deviennent la propriété d'Insignia et ne sont pas retournés à l'acheteur. Si les Produits ou pièces nécessitent une réparation après l'expiration de la Période de garantie, l'acheteur devra payer tous les frais de main-d'œuvre et les pièces. Cette garantie reste en vigueur tant que l'acheteur reste propriétaire du Produit Insignia pendant la Période de garantie. La garantie prend fin si le Produit est revendu ou transféré d'une quelconque façon que ce soit à tout autre propriétaire.

### **Comment obtenir une réparation sous garantie?**

Si le Produit a été acheté chez un détaillant, le rapporter accompagné du reçu original chez ce détaillant. Prendre soin de remettre le Produit dans son emballage d'origine ou dans un emballage qui procure la même qualité de protection que celui d'origine. Si le Produit a été acheté en ligne, l'expédier accompagné du reçu original à l'adresse indiquée sur le site Web. Prendre soin de remettre le Produit dans son emballage d'origine ou dans un emballage qui procure la même qualité de protection que celui d'origine.

Pour obtenir le service de la garantie à domicile pour un téléviseur avec écran de 25 po ou plus, appeler le 1-888-BESTBUY. L'assistance technique établira un diagnostic et corrigera le problème au téléphone ou enverra un technicien agréé par Insignia pour la réparation à domicile.

### **Où cette garantie s'applique-t-elle?**

Cette garantie ne s'applique qu'à l'acheteur original du produit aux États-Unis et au Canada.

### **Ce qui n'est pas couvert par cette garantie limitée**

La présente garantie ne couvre pas :

- la formation du client;
- l'installation:
- les réglages de configuration;
- les dommages esthétiques;
- les dommages résultants de catastrophes naturelles telles que la foudre;
- les accidents;
- une utilisation inadaptée;
- une manipulation abusive;
- la négligence;
- une utilisation commerciale;
- la modification de tout ou partie du Produit, y compris l'antenne;
- un écran plasma endommagé par les images fixes (sans mouvement) qui restent affichées pendant de longues périodes (rémanentes).

#### La présente garantie ne couvre pas non plus :

les dommages ayant pour origine une utilisation ou une maintenance défectueuse;

INSIGNIA

- la connexion à une source électrique dont la tension est inadéquate;
- toute réparation effectuée par quiconque autre qu'un service de réparation agréé par Insignia pour la réparation du Produit;
- les produits vendus en l'état ou hors service;
- les consommables tels que les fusibles ou les piles; les produits dont le numéro de série usine a été altéré<br>ou enlevé. ou enlevé.

LA RÉPARATION OU LE REMPLACEMENT, TELS QU'OFFERTS PAR LA PRÉSENTE GARANTIE,<br>CONSTITUENT LE SEUL RECOURS DE L'ACHETEUR. INSIGNIA NE SAURAIT ÊTRE TENU POUR RESPONSABLE DE DOMMAGES ACCESSOIRES OU CONSÉCUTIFS, RÉSULTANT DE L'INEXÉCUTION D'UNE GARANTIE EXPRESSE OU IMPLICITE SUR CE PRODUIT, Y COMPRIS, SANS S'Y LIMITER, LA PERTE DE<br>DONNÉES, L'IMPOSSIBILITÉ D'UTILISER LE PRODUIT, L'INTERRUPTION D'ACTIVITÉ OU LA PERTE DE PROFITS. INSIGNIA PRODUCTS N'OCTROIE AUCUNE AUTRE GARANTIE EXPRESSE RELATIVE À CE PRODUIT; TOUTES LES GARANTIES EXPRESSES OU IMPLICITES POUR CE PRODUIT, Y COMPRIS MAIS SANS LIMITATION, TOUTE GARANTIE DE QUALITÉ MARCHANDE, D'ADÉQUATION À UN BUT PARTICULIER, SONT LIMITÉES À LA PÉRIODE DE GARANTIE APPLICABLE TELLE QUE DÉCRITE CI-DESSUS ET AUCUNE GARANTIE EXPRESSE OU IMPLICITE NE S'APPLIQUERA APRÈS LA PÉRIODE DE GARANTIE. CERTAINS ÉTATS ET PROVINCES NE RECONNAISSENT PAS LES LIMITATIONS DE LA DURÉE DE VALIDITÉ DES GARANTIES IMPLICITES. PAR CONSÉQUENT, LES LIMITATIONS SUSMENTIONNÉES PEUVENT NE PAS S'APPLIQUER À L'ACHETEUR ORIGINAL. LA PRÉSENTE GARANTIE DONNE À L'ACHETEUR DES GARANTIES JURIDIQUES SPÉCIFIQUES; IL PEUT AUSSI BÉNÉFICIER D'AUTRES GARANTIES QUI VARIENT D'UN ÉTAT OU D'UNE PROVINCE À L'AUTRE.

Pour contacter Insignia :

Pour le service à la clientèle, appeler le 1-877-467-4289 www.insignia-products.com

Distribué par Best Buy Purchasing, LLC

Dynex, 7601 Penn Avenue South, Richfield, Minnesota, É.-U. 55423-3645

© 2008 Best Buy Enterprise Services, Inc. Tous droits réservés. INSIGNIA est une marque de commerce de Best Buy Enterprise Services, Inc. déposée dans certains pays. Tous les autres produits et noms de marques sont des marques de commerce appartenant à leurs propriétaires respectifs.

# **INSIĞNIA**

www.insignia-products.com (877) 467-4289

Distributed by Best Buy Purchasing, LLC 7601 Penn Avenue South, Richfield, MN USA 55423-3645 © 2008 Best Buy Enterprise Services, Inc. All rights reserved. INSIGNIA is a trademark of Best Buy Enterprise Services, Inc. Registered in some countries. All other products and brand names are trademarks of their respective owners.

Distribué par Best Buy Purchasing, LLC 7601 Penn Avenue South, Richfield, MN USA 55423-3645 © 2008 Best Buy Enterprise Services, Inc.

Tous droits réservés. INSIGNIA est une marque de Best Buy Enterprise Services, Inc. Déposée dans certains pays.<br>Tous les autres produits ou noms de marques sont des marques de commerce qui appartiennent à leurs propriétair

Free Manuals Download Website [http://myh66.com](http://myh66.com/) [http://usermanuals.us](http://usermanuals.us/) [http://www.somanuals.com](http://www.somanuals.com/) [http://www.4manuals.cc](http://www.4manuals.cc/) [http://www.manual-lib.com](http://www.manual-lib.com/) [http://www.404manual.com](http://www.404manual.com/) [http://www.luxmanual.com](http://www.luxmanual.com/) [http://aubethermostatmanual.com](http://aubethermostatmanual.com/) Golf course search by state [http://golfingnear.com](http://www.golfingnear.com/)

Email search by domain

[http://emailbydomain.com](http://emailbydomain.com/) Auto manuals search

[http://auto.somanuals.com](http://auto.somanuals.com/) TV manuals search

[http://tv.somanuals.com](http://tv.somanuals.com/)